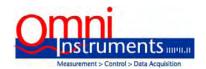

5 june, 2007

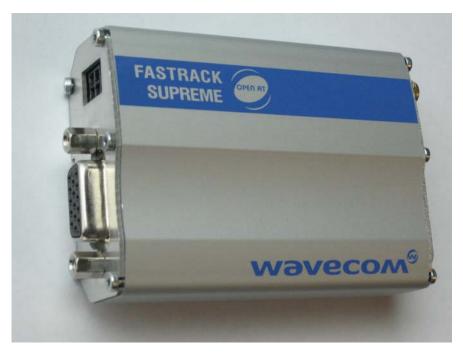

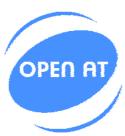

# **Document History**

| Revision | Date              | List of revisions                                   |  |
|----------|-------------------|-----------------------------------------------------|--|
| 001      | 9 February, 07    | First Issue                                         |  |
| 001a     | 23 February, 2007 | Update DC cable GPIO mapping, add AutoShutDown      |  |
| 001b     | 21 May, 07        | Add detail of IES, RTC and serial port autoshutdown |  |
| 001c     | 1 Jun, 07         | Change to Quad Band                                 |  |
| 001d     | 4 Jun, 07         | Update label/packaging photo                        |  |
| 001e     | 5 Jun, 07         | Comment                                             |  |

### **Overview**

The FASTRACK Supreme 10 and FASTRACK Supreme 20 are discrete, rugged cellular Plug & Play Wireless CPU® offering state-of-the-art GSM/GPRS (and EGPRS for FASTRACK Supreme 20) connectivity for machine to machine applications.

Proven for reliable, stable performance on wireless networks worldwide, Wavecom's latest generation of FASTRACK Supreme continues to deliver rapid time to market and painless integration.

Having comparable size with the previous M1306B generation, and updated with new features, the FASTRACK Supreme offers an Internal Expansion Socket (IES) interface accessible for customer use. Expanding application features is easy without voiding the warrantee of the FASTRACK Supreme by simply plugging in of an Internal Expansion Socket Module (IESM) board.

Fully certified, the quad band 850/900/1800/1900 MHz FASTRACK Supreme 10 offers GPRS Class 10 capability and FASTRACK Supreme 20 offers GPRS/EGPRS Class 10 capability. Both support a powerful open software platform (Open AT®). Open AT® is the world's most comprehensive cellular development environment, which allows embedded standard ANSI C applications to be natively executed directly on the Wireless CPU®.

FASTRACK Supreme is controlled by firmware through a set of AT commands.

This document describes the FASTRACK Supreme and gives information on the following topics:

- · general presentation,
- functional description,
- basic services available,
- technical characteristics,
- installing and using the FASTRACK Supreme,
- user-level troubleshooting.
- recommended accessories to be used with the product.

#### Note:

This document covers the FASTRACK Supreme Plug & Play alone and does not include

- The programmable capabilities provided via the use of Open AT<sup>®</sup> Software Suites.
- The development guide for IESM for expanding the application feature through the IES interface.

For detailed, please refer to the documents shown in the "Reference documents" section.

#### **RoHS Directive**

The FASTRACK Supreme is now compliant with RoHS Directive 2002/95/EC, which sets limits for the use of certain restricted hazardous substances. This directive states that "from 1st July 2006, new electrical and electronic equipment put on the market does not contain lead, mercury, cadmium, hexavalent chromium, polybrominated biphenyls (PBB), and polybrominated diphenyl ethers (PBDE)".

Plug & Plays which are compliant with this directive are identified by the RoHS logo on their label.

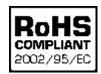

#### Disposing of the product

This electronic product is subject to the EU Directive 2002/96/EC for Waste Electrical and Electronic Equipment (WEEE). As such, this product must not be disposed off at a municipal waste collection point. Please refer to local regulations for directions on how to dispose off this product in an environmental friendly manner.

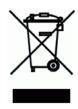

confidential © Page: 4 / 77

## **Cautions**

Information furnished herein by WAVECOM is accurate and reliable. However, no responsibility is assumed for its use. Please read carefully the safety recommendations given in Section 9 for an application based on FASTRACK Supreme Plug & Play.

## **Trademarks**

®, WAVECOM®, Wireless CPU®, Open AT® and certain other trademarks and logos appearing on this document, are filed or registered trademarks of Wavecom S.A. in France or in other countries. All other company and/or product names mentioned may be filed or registered trademarks of their respective owners.

# Copyright

This manual is copyrighted by WAVECOM with all rights reserved. No part of this manual may be reproduced in any form without the prior written permission of WAVECOM. No patent liability is assumed with respect to the use of their respective owners.

confidential © Page: 5 / 77

# **Web Site Support**

| General information about Wavecom and its range of products:                      | www.wavecom.com        |
|-----------------------------------------------------------------------------------|------------------------|
| Specific support is available for the FASTRACK Supreme Plug & Play Wireless CPU®: | TBD                    |
| Open AT® Introduction:                                                            | www.wavecom.com/OpenAT |
| Developer community for software and hardware:                                    | www.wavecom.com/forum  |

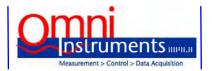

UK / Europe Office Tel: +44 (0)845 9000 601 Fax: +44 (0)845 9000 602 info@omniinstruments.co.uk www.omniinstruments.co.uk Australia / Asia Pacific Office Tel +61 (0)282 442 363 Fax +61 (0)294 751 278 info@omniinstruments.com.au www.omniinstruments.com.au USA / Canada Office Tel +1-866-849-3441 Fax +1-866-628-8055 info@omniinstruments.net www.omniinstruments.net

confidential © Page: 6 / 77

# **Contents**

| DOCUMENT I   | HISTORY                         | 2  |
|--------------|---------------------------------|----|
| OVERVIEW     |                                 | 3  |
| CAUTIONS     |                                 | 5  |
|              |                                 |    |
|              | (S                              |    |
| COPYRIGHT    |                                 | 5  |
| WEB SITE SU  | JPPORT                          | 6  |
| CONTENTS     |                                 | 7  |
| LIST OF FIGU | JRES                            | 11 |
| LIST OF TABI | LES                             | 12 |
| 1 REFERE     | NCES                            | 13 |
|              | ence Documents                  |    |
|              | Open AT® Software Documentation |    |
|              | AT Software Documentation       |    |
|              | Firmware Upgrade Documents      |    |
|              | Delta between M1306B Documents  |    |
|              | IESM Related Documents          |    |
|              | BING                            |    |
| 2.1 Conte    | ents                            | 17 |
| 2.2 Packa    | aging Box                       | 18 |
| 2.3 Produ    | ction Labelling                 | 19 |
| 3 GENERA     | AL PRESENTATION                 | 20 |
| 3.1 Descri   | iption                          | 20 |
| 3.2 Extern   | nal Connections                 | 22 |
| 3.2.1        | Connectors                      |    |
| 3.2.1.1      | Antenna Connector               |    |
| 3.2.1.2      | Power Supply Connector          |    |
| 3.2.1.3      | Sub HD 15-pin Connector         | 23 |

|      | WA_DE                                                                                                    | V_FaStik_UGD_001 |
|------|----------------------------------------------------------------------------------------------------|------------------|
| 3 ′  | 3.2.1.4 IES Connector                                                                                                    |                  |
|      | ,                                                                                                    |                  |
| 4 F  | FEATURES AND SERVICES                                                                                                    | 31               |
| 4.1  | Basic Features and Services                                                                                                    | 31               |
| 4.2  | Additional NEW Features                                                                                                    | 34               |
|      | 2.1 Support Additional GSM850/PCS1900 Bands                                                                                           |                  |
|      | 2.2 IES Interface for Easy Expansion of Application Features                                                                          |                  |
|      | <ul> <li>Serial Port Auto Shut Down or Improving Power Consumption</li> <li>Real Time Clock (RTC) for Saving Date and Time</li> </ul> |                  |
|      | 2.5 SIM Card Lock Feature                                                                                                    |                  |
| 5 L  | USING THE FASTRACK SUPREME PLUG & PLAY                                                                                                | 36               |
| 5.1  | Getting Started                                                                                                    | 36               |
|      | 1.1 Mount the FASTRACK Supreme                                                                                                    |                  |
|      | 1.2 Set up the FASTRACK Supreme                                                                                                    |                  |
|      | 1.3 Check the communication with the FASTRACK Supreme                                                                                 |                  |
|      | ·                                                                                                    |                  |
| 5.2  | Specific Recommendations when Using the FASTRACK Supreme on Trucks  2.1 Recommended Power Supply Connection on Trucks                 | 38               |
|      | 2.2 Technical Constraints on Trucks                                                                                                   |                  |
| 5.3  | FASTRACK Supreme Operational Status                                                                                                   |                  |
| 5.4  | Echo Function Disabled                                                                                                    | 40               |
| 5.5  | Verify the Received Signal Strength                                                                                                   | 41               |
| 5.6  | Check the Pin Code Status                                                                                                    | 41               |
| 5.7  | Switch between EU/US Band(s)                                                                                                    | 41               |
| 5.8  | Check the Band(s) Selection                                                                                                    | 42               |
| 5.9  | Verify the FASTRACK Supreme Network Registration                                                                                      | 43               |
| 5.10 | Main AT Commands for the Plug & Play                                                                                                  | 44               |
| 5.11 | Firmware Upgrade Procedure                                                                                                    | 45               |
| 6 1  | TROUBLESHOOTING                                                                                                    | 46               |
| 6.1  | No Communication with the FASTRACK Supreme through the Serial Link                                                                    | 46               |
| 6.2  | Receiving "ERROR" Message                                                                                                    | 46               |
| 6.3  | Receiving "NO CARRIER" Message                                                                                                    | 47               |
| 7 F  | FUNCTIONAL DESCRIPTION                                                                                                    | 50               |
| 7.1  | Architecture                                                                                                    | 50               |
| 7.2  | EU and US Bands                                                                                                    | 51               |
| 7.2  | 2.1 General Presentation                                                                                                    | 51               |
| 7.2  | 2.2 AT COMMAND for Bands Switch                                                                                                    | 51               |
| 7.3  | Power Supply                                                                                                    | 51               |

|              |                                       | WA_DEV_Fasiik_UGD_001 |
|--------------|---------------------------------------|-----------------------|
| 7.3.<br>7.3. |                                       | 51<br>51              |
| 7.4          | RS232 Serial Link                     | 51                    |
| 7.4.         |                                       | 51                    |
| 7.4.         | 3                                     | 52                    |
| 7.4.         |                                       | 53                    |
| 7.4.         | 4 Serial Port Auto shut down Feature  | 53                    |
| 7.5          | General Purpose Input/Output (GPIO)   |                       |
| 7.6          | BOOT                                  | 54                    |
| 7.7          | RESET                                 | 54                    |
| 7.7.         |                                       | 54                    |
| 7.7.         | .2 Reset Sequence                     | 55                    |
| 7.8          | Audio                                 |                       |
| 7.8.         |                                       | 56                    |
| 7.8.         | .2 Speaker Outputs                    | 57                    |
| 7.9          | Real Time Clock (RTC)                 | 58                    |
| 7.10         | FLASH LED 58                          |                       |
| 8 TE         | ECHNICAL CHARACTERISTICS              | 59                    |
|              |                                       |                       |
| 8.1          | Mechanical Characteristics            | 59                    |
| 8.2          | Electrical Characteristics            | 61                    |
| 8.2.         | 11 3                                  | 61                    |
| 8.2.         | •                                     | 62                    |
| 8.2.<br>8.2. |                                       |                       |
| 8.2.         |                                       |                       |
| 8.2.         |                                       |                       |
| 8.2.         | · · · · · · · · · · · · · · · · · · · | 67                    |
|              |                                       | 67                    |
|              |                                       | 68                    |
| 8            | 3.2.7.3 External Antenna              | 69                    |
| 8.3          | Environmental Characteristics         |                       |
| 8.4          | Conformity                            | 72                    |
| 8.5          | Protections                           | 72                    |
| 8.5.         | 11 3                                  | 72                    |
| 8.5.         |                                       | 73                    |
| 8.5.<br>8.5. |                                       |                       |
| 0.5.         | .T IVIIOGIIAI IGOUS                   |                       |
| 9 S/         | AFETY RECOMMENDATIONS                 | 74                    |
| 9.1          | General Safety                        | 74                    |
| 9.2          | Vehicle Safety                        | 74                    |
| 9.3          | Care and Maintenance                  |                       |
| 9.4          | Your Responsibility                   | 7!                    |

| <b>Fastrack</b> | Su | prei       | me | Us | er | Gu  | ide |
|-----------------|----|------------|----|----|----|-----|-----|
| 3.4             |    | <b>DEV</b> |    | 41 |    | ~ ~ | 004 |

|    |                         | WA_DEV_Fastrk_UGD_001 |
|----|-------------------------|-----------------------|
| 10 | RECOMMENDED ACCESSORIES | 76                    |
|    |                         |                       |
| 11 | ONLINE SUPPORT          | 77                    |

confidential © Page: 10 / 77

# **List of Figures**

| Figure 1: Complete package contents                                                            | 17 |
|------------------------------------------------------------------------------------------------|----|
| Figure 2: Packaging box                                                                        | 18 |
| Figure 3: Production Label                                                                     | 19 |
| Figure 4: FASTRACK Supreme general description                                                 | 20 |
| Figure 5: FASTRACK Supreme holding bridles                                                     | 21 |
| Figure 6: SMA connector for antenna connection                                                 | 22 |
| Figure 7: Power supply connector                                                               | 23 |
| Figure 8: Sub HD 15-pin connector                                                              | 24 |
| Figure 9: IES connector for feature expansion                                                  | 26 |
| Figure 10: Power supply cable                                                                  | 29 |
| Figure 11: SIM card lock feature                                                               | 35 |
| Figure 12: FASTRACK Supreme mounting                                                           | 36 |
| Figure 13: Recommended power supply connection on trucks                                       | 38 |
| Figure 14: Example of electrical connection which may dramatically damage the FASTRACK Supreme | 39 |
| Figure 15: Functional architecture                                                             | 50 |
| Figure 16: RS232 Serial Link signals                                                           | 52 |
| Figure 17: Reset sequence diagram                                                              | 56 |
| Figure 18: Dimensioning diagram                                                                | 60 |

# **List of Tables**

| • |  |
|---|--|

| Table 1: Power supply connector pin description                                 | 23 |
|---------------------------------------------------------------------------------|----|
| Table 2: Sub HD 15-pin connector description                                    | 24 |
| Table 3: IES Connector Description                                              | 27 |
| Table 4: Basic features of the FASTRACK Supreme                                 | 31 |
| Table 5: FASTRACK Supreme operational status                                    | 40 |
| Table 6: Values of received signal strength                                     | 41 |
| Table 7: AT+CPIN Responses                                                      | 41 |
| Table 8: AT+WMBS Band Selection                                                 | 42 |
| Table 9: AT+WMBS Responses                                                      | 42 |
| Table 10: Values of network registration                                        | 43 |
| Table 11: Main usual AT commands for the Plug & Play                            | 44 |
| Table 12: Solutions for no connection with FASTRACK Supreme through serial link | 46 |
| Table 13: Solutions for "NO CARRIER" message                                    | 48 |
| Table 14: Interpretation of extended error code                                 | 49 |
| Table 15: Mechanical characteristics                                            | 59 |
| Table 16: Electrical characteristics                                            | 61 |
| Table 17: Effects of power supply defect                                        | 61 |
| Table 18: Power consumption (1*)                                                | 62 |
| Table 19: Audio parameters caracteristics                                       | 65 |
| Table 20: Microphone inputs internal audio filter characteristics               | 65 |
| Table 21: Recommended characteristics for the microphone:                       | 65 |
| Table 22: Recommended characteristics for the speaker:                          | 66 |
| Table 23: Operating conditions                                                  | 66 |
| Table 24: SIM card characteristics                                              | 66 |
| Table 25: Electrical characteristics                                            | 66 |
| Table 26: Operating conditions                                                  | 67 |
| Table 27: Frequency ranges                                                      | 67 |
| Table 28: Receiver and transmitter RF performances                              | 68 |
| Table 29: External antenna characteristics                                      | 69 |
| Table 30: Ranges of temperature                                                 | 69 |
| Table 31: Environmental standard constraints                                    | 70 |
| Table 32: List of recommended accessories                                       | 76 |

#### 1 References

#### 1.1 Reference Documents

For more details, several reference documents may be consulted. The Wavecom reference documents are provided in the Wavecom documents package contrary to the general reference documents, which are not Wavecom owned.

#### 1.1.1 Open AT<sup>®</sup> Software Documentation

- [1] Getting started with Open AT® (Ref.WM\_ASW\_OAT\_CTI\_001)
- [2] Open AT<sup>®</sup> Tutorial (Ref.WM\_ASW\_OAT\_UGD\_001)
- [3] Tools Manual (Ref. WM\_ASW\_OAT\_UGD\_003)
- [4] Open AT<sup>®</sup> Programming Guide (Ref. TBD)
- [5] Open AT® Customer Release Note (Ref. WM\_ASW\_OAT\_DVD\_00062)

Remark: The document above is for Open AT3.12 and FASTRACK Supreme will use new release of Open AT4.21. Reference document not yet available and TBC.

#### 1.1.2 AT Software Documentation

- [6] AT commands interface Guide for X51 (Ref. WM\_ASW\_OAT\_UGD\_00016)
- [7] Customer Release Note X51 (Ref. WM\_ASW\_OAT\_DVD\_00120)

Remark: The document above is for X51 and FASTRACK Supreme will use new release of FW6.63. Reference document not yet available and TBC.

#### 1.1.3 Firmware Upgrade Documents

[8] Firmware upgrade procedure (Ref. WM\_SW\_GEN\_UGD\_001)

#### 1.1.4 Delta between M1306B Documents

[9] Delta between M1306B and FASTRACK Supreme (Ref. WA DEV Fastrk UGD 004)

#### 1.1.5 IESM Related Documents

- [10] IESM Product Technical Specification (Ref. WA\_DEV\_Fastrk\_PTS\_001)
- [11] IESM-GPS+USB User Guide (Ref. WA DEV Fastrk UGD 002)
- [12] IESM-GPS+USB Installation Guide (Ref. WA DEV Fastrk UGD 003)
- [13] IESM-IO+USB Installation Guide (Ref. WA DEV Fastrk UGD 005)
- [14] IESM-IO+USB User Guide (Ref. WA\_DEV\_Fastrk\_UGD\_006)

confidential © Page: 13 / 77

References

#### Note:

New versions of software may be available. Wavecom recommends customers to check the web site for the latest documentation.

#### 1.2 Abbreviations

**Abbreviation Definition** 

AC Alternating Current

ACM Accumulated Call Meter

AMR Adaptive Multi-Rate

AT ATtention (prefix for Wireless CPU<sup>®</sup> commands)

CLK CLocK

CMOS Complementary Metal Oxide Semiconductor

CS Coding Scheme
CTS Clear To Send

dB Decibel

dBc Decibel relative to the Carrier powerdBi Decibel relative to an Isotropic radiator

dBm Decibel relative to one milliwatt

DC Direct Current

DCD Data Carrier Detect

DCE Data Communication Equipment

DCS Digital Cellular System

DSR Data Set Ready

DTE Data Terminal Equipment

DTMF Dual Tone Multi-Frequency

DTR Data Terminal Ready

**EEPROM** Electrically Erasable Programmable Read-Only Memory

EFR Enhanced Full Rate
E-GSM Extended GSM

EMC ElectroMagnetic Compatibility

EMI ElectroMagnetic Interference

ESD ElectroStatic Discharges

ETSI European Telecommunications Standards Institute

FIT Series of connectors (micro-FIT)

FR Full Rate

confidential © Page: 14 / 77

#### References

Abbreviation Definition

FTA Full Type Approval

GCF Global Certification Forum

GND GrouND

GPIO General Purpose Input Output
GPRS General Packet Radio Service

GSM Global System for Mobile communications

HR Half Rate
I Input

IEC International Electrotechnical Commission

IES Internal Expansion Socket

IESM Internal Expansion Socket Module

IMEI International Mobile Equipment Identification

I/O Input / Output

LED Light Emitting Diode

MAX MAXimum

ME Mobile Equipment

MIC MICrophone

Micro-Fit Family of connectors from Molex

MIN MINimum

MNP Microcom Networking Protocol

MO Mobile Originated

MS Mobile Station

MT Mobile Terminated

NOM NOMinal
O Output

Pa Pascal (for speaker sound pressure measurements)

PBCCH Packet Broadcast Control CHannel

PC Personal Computer

PCL Power Control Level

PDP Packet Data Protocol

PIN Personal Identity Number

PLMN Public Land Mobile Network
PUK Personal Unblocking Key

RF Radio Frequency

confidential © Page: 15 / 77

#### References

Abbreviation Definition

RFI Radio Frequency Interference

RI Ring Indicator

RMS Root Mean Square
RTS Request To Send

RX Receive

SIM Subscriber Identification Module

SMA SubMiniature version A RF connector

SMS Short Message Service
SNR Signal-to-Noise Ratio
SPL Sound Pressure Level

SPK SpeaKer
SRAM Static RAM

TCP/IP Transmission Control Protocol / Internet Protocol

TDMA Time Division Multiple Access
TU Typical Urban fading profile

TUHigh Typical Urban, High speed fading profile

TX Transmit
TYP TYPical

VSWR Voltage Stationary Wave Ratio

confidential © Page: 16 / 77

## 2 Packaging

#### 2.1 Contents

The complete package content of the FASTRACK Supreme consists of (see):

- one packaging box (A),
- one FASTRACK Supreme (B),
- two holding bridles (C),
- one power supply cable with fuse integrated (**D**)
- a mini notice (E) with:
  - a summary of the main technical features,
  - safety recommendations,
  - EC declaration of conformity.

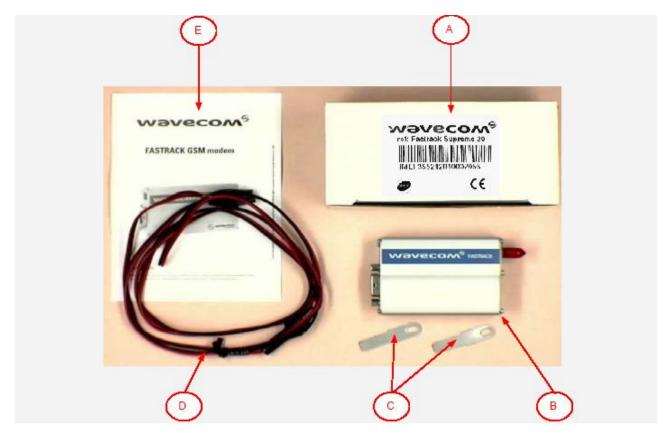

Figure 1: Complete package contents

confidential © Page: 17 / 77

#### 2.2 Packaging Box

The packaging box is a carton box (see) with the following external dimensions:

• width: 54.5 mm,

height: 68 mm,

• length: 108 mm.

A packaging label is slicked on the packaging box cover and supports the:

- WAVECOM logo,
- Product reference (Supreme),
- CE marking
- 15-digit IMEI code
- Open AT<sup>®</sup> Logo
- RoHS logo
- WEEE logo

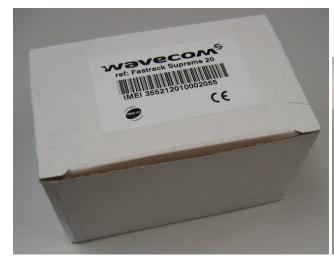

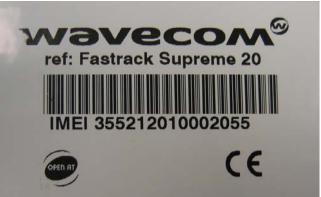

Figure 2: Packaging box

The packaging label dimensions are:

height: 40 mm,

• length: 65 mm.

confidential © Page: 18 / 77

# Fastrack Supreme User Guide Packaging

### 2.3 Production Labelling

A production label (see Figure 3) located at the FASTRACK Supreme back side gives the following information:

- product reference (FASTRACK Supreme 10 or FASTRACK Supreme 20),
- part number (WM19183),
- CE marking,
- 15-digit IMEI code,
- OpenAT<sup>®</sup> logo

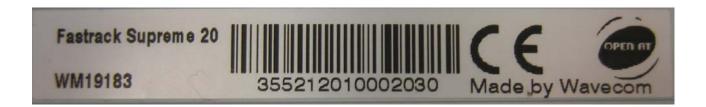

Figure 3: Production Label

confidential © Page: 19 / 77

#### **General Presentation** 3

#### **Description**

The FASTRACK Supreme description is given in the Figure 4 below.

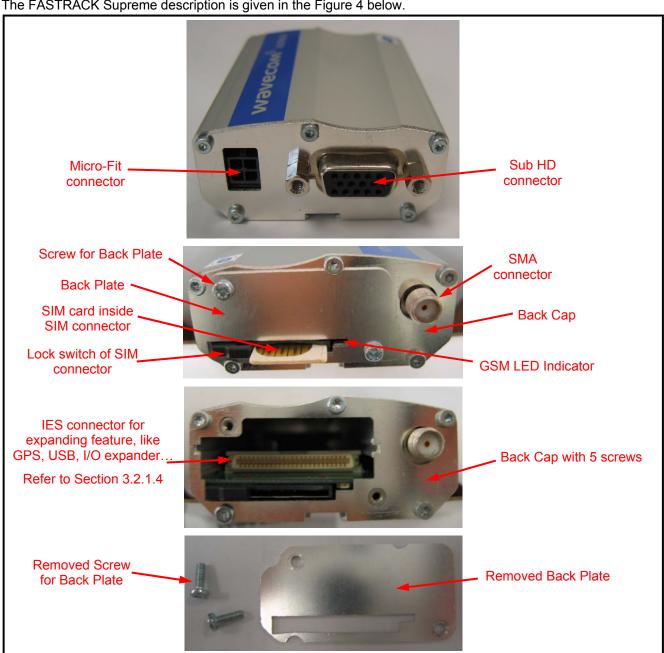

Figure 4: FASTRACK Supreme general description

confidential © Page: 20 / 77

#### **General Presentation**

**CAUTION:** Users are free to remove the back plate for IESM board plug in/unplug without voiding the warrantee of the FASTRACK Supreme. **However, the warrantee will be voided if unscrewing any screw of the back cap.** 

In addition, two holding bridles are provided to tighten the FASTRACK Supreme on a support.

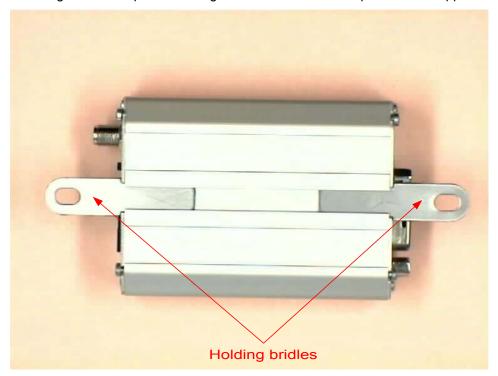

Figure 5: FASTRACK Supreme holding bridles

confidential © Page: 21 / 77

#### 3.2 External Connections

#### 3.2.1 Connectors

#### 3.2.1.1 Antenna Connector

The antenna connector is a SMA type connector for a 50  $\Omega$  RF connection.

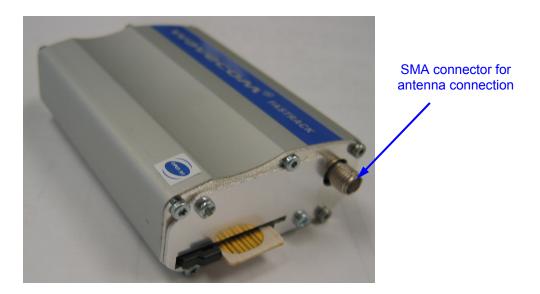

Figure 6: SMA connector for antenna connection

#### 3.2.1.2 Power Supply Connector

The power supply connector is a 4-pin Micro FIT connector for:

- external DC Power Supply connection,
- GPIOs connection (two General Purpose Input/Output signals available).

confidential © Page: 22 / 77

#### **General Presentation**

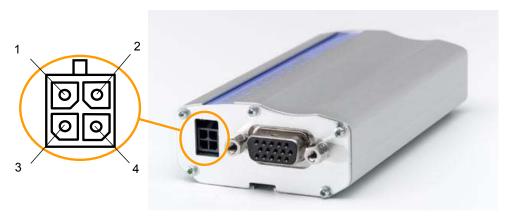

Figure 7: Power supply connector

Table 1: Power supply connector pin description

| Pin# | Signal    | I/O | I/O type        | Description                                                | Reset State | Comment             |
|------|-----------|-----|-----------------|------------------------------------------------------------|-------------|---------------------|
| 1    | V+BATTERY | ı   | Power<br>supply | Battery voltage input:  5.5 V Min.  13.2 V Typ.  32 V Max. |             | High current        |
| 2    | GND       |     | Power supply    | Ground                                                     |             |                     |
| 3    | GPIO21    | I/O | 2V8             | General Purpose Input/output                               | Undefined   | Not mux             |
| 4    | GPIO25    | I/O | 2V8             | General Purpose Input/output                               | Z           | Multiplex with INT1 |

#### Warning:

Both pin 3 and pin 4 are used by GPIO interface. It is strictly prohibited to connect them to any power supply at the risk of damage to the FASTRACK Supreme.

### 3.2.1.3 Sub HD 15-pin Connector

The Sub D high density 15-pin connector is used for:

- RS232 serial link connection,
- Audio lines (microphone and speaker) connection,
- BOOT and RESET signal connection.

confidential © Page: 23 / 77

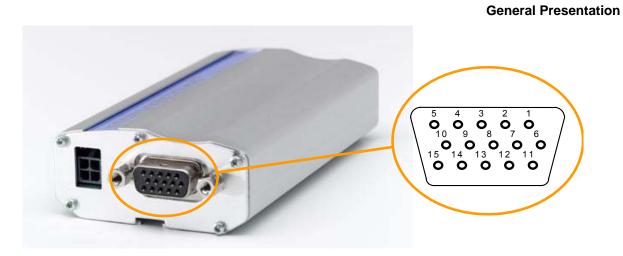

Figure 8: Sub HD 15-pin connector

Table 2: Sub HD 15-pin connector description

| Pin# | Signal<br>(CCITT / EIA) | I/O | I/O type          | Description                   | Comment                                                                                                    |
|------|-------------------------|-----|-------------------|-------------------------------|----------------------------------------------------------------------------------------------------|
| 1    | CDCD/CT109              | 0   | STANDARD<br>RS232 | RS232<br>Data Carrier Detect  |                                                                                                    |
| 2    | CTXD/CT103              | I   | STANDARD<br>RS232 | RS232<br>Transmit serial data |                                                                                                    |
| 3    | BOOT                    | I   | CMOS              | Boot                          | This signal must not<br>be connected. Its use<br>is strictly reserved to<br>Wavecom or<br>competent retailers. |
| 4    | CMIC2P                  | I   | Analog            | Microphone positive line      |                                                                                                    |
| 5    | CMIC2N                  | I   | Analog            | Microphone negative line      |                                                                                                    |
| 6    | CRXD/CT104              | 0   | STANDARD<br>RS232 | RS232<br>Receive serial data  |                                                                                                    |
| 7    | CDSR/CT107              | 0   | STANDARD<br>RS232 | RS232<br>Data Set Ready       |                                                                                                    |
| 8    | CDTR/CT108-2            | I   | STANDARD<br>RS232 | RS232<br>Data Terminal Ready  |                                                                                                    |
| 9    | GND                     | -   | GND               | Ground                        |                                                                                                    |

confidential © Page: 24 / 77

#### **General Presentation**

| Pin# | Signal<br>(CCITT / EIA) | I/O | I/O type          | Description               | Comment    |
|------|-------------------------|-----|-------------------|---------------------------|------------|
| 10   | CSPK2P                  | 0   | Analog            | Speaker<br>positive line  |            |
| 11   | CCTS/CT106              | 0   | STANDARD<br>RS232 | RS232<br>Clear To Send    |            |
| 12   | CRTS/CT105              | -   | STANDARD<br>RS232 | RS232<br>Request To Send  |            |
| 13   | CRI/CT125               | 0   | STANDARD<br>RS232 | RS232<br>Ring Indicator   |            |
| 14   | RESET                   | I/O | Schmitt           | Supreme Plug & Play reset | Active low |
| 15   | CSPK2N                  | 0   | Analog            | Speaker<br>negative line  |            |

#### 3.2.1.4 IES Connector

The IES connector is a 50 pins board-to-board connector for expanding application features like GPS, USB, I/O expander... Currently there are already 3 IESM boards available for customer to expand the FASTRACK Supreme features immediately. They are:

- IESM-GPS+USB+I/O
- IESM-GPS+USB
- IESM-USB+I/O

For detail, please refer to Document in Section 1.1.5.

confidential © Page: 25 / 77

#### **General Presentation**

For sales and support, please contact Wavecom sales/FAE or your distributor.

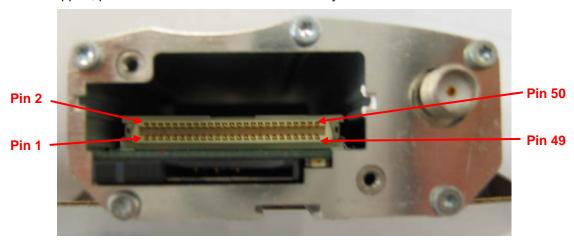

Figure 9: IES connector for feature expansion

confidential © Page: 26 / 77

### **General Presentation**

**Table 3: IES Connector Description** 

| Pin    | Signal Name     |        | I/O  | Voltage  | I/O* | Reset   | Description                                   | Dealing with                                                                                                    |
|--------|-----------------|--------|------|----------|------|---------|-----------------------------------------------|----------------------------------------------------------------------------------------------------|
| Number | Nominal         | Mux    | type | Vollage  | "    | State   | Description                                   | unused pins                                                                                                    |
| 1      | GND             |        |      |          |      |         | Ground                                        |                                                                                                    |
| 2      | GND             |        |      |          |      |         | Ground                                        |                                                                                                    |
| 3      | GPIO4           | COL0   | C8   | GSM-1V8  | I/O  | Pull-up | Keypad column 0                               | NC                                                                                                    |
| 4      | GPIO5           | COL1   | C8   | GSM-1V8  | I/O  | Pull-up | Keypad column 1                               | NC                                                                                                    |
| 5      | GPIO6           | COL2   | C8   | GSM-1V8  | I/O  | Pull-up | Keypad column 2                               | NC                                                                                                    |
| 6      | GPIO7           | COL3   | C8   | GSM-1V8  | I/O  | Pull-up | Keypad column 3                               | NC                                                                                                    |
| 7      | VPAD-USB        |        |      | VPAD-USB | I    |         | USB Power supply input                        | NC                                                                                                    |
| 8      | USB-DP          |        |      | VPAD-USB | I/O  |         | USB Data                                      | NC                                                                                                    |
| 9      | USB-DM          |        |      | VPAD-USB | I/O  |         | USB Data                                      | NC                                                                                                    |
| 10     | GSM-1V8*        |        |      | GSM-1V8  | 0    |         | 1.8V Supply Output<br>(for GPIO pull-up only) | NC                                                                                                    |
| 11     | GSM-2V8*        |        |      | GSM-1V8  | 0    |         | 2.8V Supply Output<br>(for GPIO pull-up only) | NC                                                                                                    |
| 12     | воот            |        |      | GSM-1V8  | I    |         | Not Used                                      | Add a test point / a<br>jumper/ a switch to<br>VCC_1V8 (Pin 10) in case<br>Download Specific mode<br>is used (See product<br>specification for details) |
| 13     | ~RESET          |        | C4   | GSM-1V8  | I/O  |         | RESET Input                                   | NC or add a test point                                                                                                    |
| 14     | AUX-ADC         |        | A2   | Analog   | I    |         | Analog to Digital Input                       | Pull to GND                                                                                                    |
| 15     | ~SPI1-CS        | GPIO31 | C1   | GSM-2V8  | 0    | Z       | SPI1 Chip Select                              | NC                                                                                                    |
| 16     | SPI1-CLK        | GPIO32 | C1   | GSM-2V8  | 0    | Z       | SPI1 Clock                                    | NC                                                                                                    |
| 17     | SPI1-I          | GPIO30 | C1   | GSM-2V8  | I    | Z       | SPI1 Data Input                               | NC                                                                                                    |
| 18     | SPI1-IO         | GPIO29 | C1   | GSM-2V8  | I/O  | Z       | SPI1 Data Input / Output                      | NC                                                                                                    |
| 19     | SPI2-CLK        | GPIO32 | C1   | GSM-2V8  | 0    | Z       | SPI2 Clock                                    | NC                                                                                                    |
| 20     | SPI2-IO         | GPIO33 | C1   | GSM-2V8  | I/O  | Z       | SPI2 Data Input / Output                      | NC                                                                                                    |
| 21     | ~SPI2-CS        | GPIO35 | C1   | GSM-2V8  | 0    | Z       | SPI2 Chip Select                              | NC                                                                                                    |
| 22     | SPI2-I          | GPIO34 | C1   | GSM-2V8  | I    | Z       | SPI2 Data Input                               | NC                                                                                                    |
| 23     | CT104-<br>RXD2  | GPIO15 | C1   | GSM-1V8  | 0    | Z       | Auxiliary RS232 Receive                       | Add a test point for firmware upgrade                                                                                                    |
| 24     | CT103-TXD2      | GPIO14 | C1   | GSM-1V8  | ı    | Z       | Auxiliary RS232 Transmit                      | (TXD2) Pull-up to<br>VCC_1V8 with 100kΩ and<br>add a test point for<br>firmware update                                                                  |
| 25     | ~CT106-<br>CTS2 | GPIO16 | C1   | GSM-1V8  | 0    | Z       | Auxiliary RS232 Clear To<br>Send              | (CTS2) Add a test point for firmware update                                                                                                    |
| 26     | ~CT105-<br>RTS2 | GPIO17 | C1   | GSM-1V8  | I    | Z       | Auxiliary RS232 Request<br>To Send            | (RTS2) Pull-up to VCC_1V8 with 100kΩ and add a test point for                                                                                           |

confidential © Page: 27 / 77

## **General Presentation**

| Pin<br>Number | Signal Name       |        | I/O  | Voltage                  | I/O* | Reset     | Description                                  | Dealing with                                         |
|---------------|-------------------|--------|------|--------------------------|------|-----------|----------------------------------------------|------------------------------------------------------|
|               | Nominal           | Mux    | type | Voltage                  | .,0  | State     | Description                                  | unused pins                                          |
|               |                   |        |      |                          |      |           |                                              | firmware update                                      |
| 27            | GPIO8             | COL4   | C8   | GSM-1V8                  | I/O  | Pull-up   | Keypad column 4                              | NC                                                   |
| 28            | GPIO26            | SCL    | A1   | Open Drain               | 0    | Z         | I <sup>2</sup> C Clock                       | NC                                                   |
| 29            | GPIO19            |        | C1   | GSM-2V8                  | I/O  | Z         |                                              | NC                                                   |
| 30            | GPIO27            | SDA    | A1   | Open Drain               | I/O  | Z         | I <sup>2</sup> C Data                        | NC                                                   |
| 31            | GPIO20            |        | C1   | GSM-2V8                  | I/O  | Undefined |                                              | NC                                                   |
| 32            | INT0              | GPIO3  | C1   | GSM-1V8                  | ı    | Z         | Interruption 0 Input                         | If INT0 is not used, it should be configured as GPIO |
| 33            | GPIO23            | **     | C1   | GSM-2V8                  | I/O  | Z         |                                              | NC                                                   |
| 34            | GPIO22            | **     | C1   | GSM-2V8                  | I/O  | Z         |                                              | NC                                                   |
| 35            | ~CT108-2-<br>DTR1 | GPIO41 | C1   | GSM-2V8                  | I    | Z         | Main RS232 Data<br>Terminal Ready            | (DTR1) Pull-up to<br>VCC_2V8 with 100kΩ              |
| 36            | PCM-SYNC          |        |      | GSM-1V8                  | 0    | Pull-down | PCM Frame Synchro                            | NC                                                   |
| 37            | PCM-IN            |        | C5   | GSM-1V8                  | I    | Pull-up   | PCM Data Input                               | NC                                                   |
| 38            | PCM-CLK           |        |      | GSM-1V8                  | 0    | Pull-down | PCM Clock                                    | NC                                                   |
| 39            | PCM-OUT           |        |      | GSM-1V8                  | 0    | Pull-up   | PCM Data Output                              | NC                                                   |
| 40            | AUX-DAC           |        |      | Analog                   | 0    |           | Digital to Analog Output                     | NC                                                   |
| 41            | VCC-2V8           |        |      | VCC_2V8                  | 0    |           | LDO 2.8V Supply Output                       | NC                                                   |
| 42            | GND               |        |      |                          |      |           | Ground                                       |                                                      |
| 43            | DC-IN             |        |      | DC-IN from<br>5.5V~32VDC | 0    |           | DC voltage input through Micro-Fit connector | NC                                                   |
| 44            | DC-IN             |        |      | DC-IN from<br>5.5V~32VDC | 0    |           | DC voltage input through Micro-Fit connector | NC                                                   |
| 45            | GND               |        |      |                          |      |           | Ground                                       |                                                      |
| 46            | 4V                |        |      | 4V                       | 0    |           | 4V DC/DC converter<br>Output                 | NC                                                   |
| 47            | 4V                |        |      | 4V                       | 0    |           | 4V DC/DC converter<br>Output                 | NC                                                   |
| 48            | GND               |        |      |                          |      |           | Ground                                       |                                                      |
| 49            | GND               |        |      |                          |      |           | Ground                                       |                                                      |
| 50            | GND               |        |      |                          |      |           | Ground                                       |                                                      |

confidential © Page: 28 / 77

#### **General Presentation**

### 3.2.2 Power supply cable

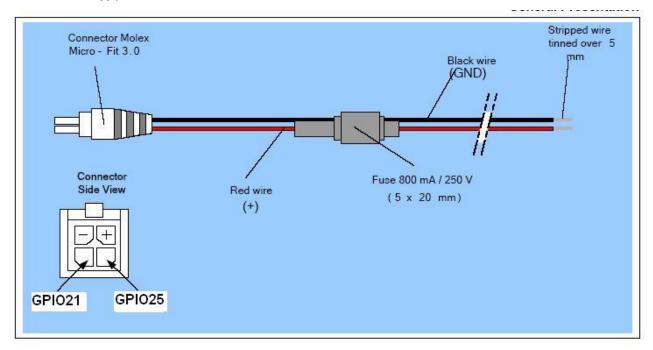

Figure 10: Power supply cable

confidential © Page: 29 / 77

### **General Presentation**

| Component                    | Characteristics                 |  |
|------------------------------|---------------------------------|--|
| Micro-Fit connector<br>4-pin | Part number: MOLEX 43025-0400   |  |
| Cable                        | Cable length: ~1.5 m            |  |
| Wire                         | Core: tinned copper 24 x 0.2 mm |  |
|                              | Section: 0.75 mm <sup>2</sup>   |  |

confidential © Page: 30 / 77

## 4 Features and Services

#### 4.1 Basic Features and Services

Basic features of the FASTRACK Supreme and available services are summarized in the table below.

Table 4: Basic features of the FASTRACK Supreme

| Features               | GSM850 / GSM900                                                                                               | DCS1800 / PCS1900                                 |  |  |  |  |
|------------------------|----------------------------------------------------------------------------------------------------|---------------------------------------------------|--|--|--|--|
| Open AT®               | Open AT® programmable: Native execution of embedded standard ANSI C applications, Custom AT command creation, |                                                   |  |  |  |  |
|                        | Custom application library creation, Standalone operation.                                                    |                                                   |  |  |  |  |
| 01                     | •                                                                                                    | 4000 MH - / 4000MH -                              |  |  |  |  |
| Standard               | 850MHz / 900 MHz. 1800 MHz / 1900MHz                                                                          |                                                   |  |  |  |  |
|                        | E-GSM compliant.                                                                                              |                                                   |  |  |  |  |
|                        | Output power: class 4 (2W).                                                                                   | Output power: class 1 (1W).                       |  |  |  |  |
|                        | Fully compliant with ETSI GSM phase 2 + small MS.                                                             | Fully compliant with ETSI GSM phase 2 + small MS. |  |  |  |  |
| GPRS                   | Class 10.                                                                                                    |                                                   |  |  |  |  |
|                        | PBCCH support.                                                                                                |                                                   |  |  |  |  |
|                        | Coding schemes: CS1 to CS4.                                                                                   |                                                   |  |  |  |  |
|                        | Compliant with SMG31bis.                                                                                      |                                                   |  |  |  |  |
|                        | Embedded TCP/IP stack.                                                                                        |                                                   |  |  |  |  |
| EGPRS                  | Output power: 0.5W                                                                                            | Output power: 0.4W                                |  |  |  |  |
| (for                   | Class 10.                                                                                                    |                                                   |  |  |  |  |
| FASTRACK<br>Supreme 20 | PBCCH support.                                                                                                |                                                   |  |  |  |  |
| only)                  | Coding schemes: MCS1 to MCS9.                                                                                 |                                                   |  |  |  |  |
|                        | Compliant with SMG31bis.                                                                                      |                                                   |  |  |  |  |
|                        | Embedded TCP/IP stack.                                                                                        |                                                   |  |  |  |  |

confidential © Page: 31/77

## **Features and Services**

| Features   | GSM850 / GSM900 DCS1800 / PCS1900                                                                               |  |  |  |  |  |  |
|------------|----------------------------------------------------------------------------------------------------|--|--|--|--|--|--|
| Interfaces | RS232 (V.24/V.28) Serial interface supporting:                                                                  |  |  |  |  |  |  |
|            | ■ Baud rate (bits/s): 300, 600, 1200, 2400, 4800, 9600, 19200, 38400, 57600, 115200, 230400, 460800 and 921600. |  |  |  |  |  |  |
|            | Autobauding (bits/s): from 1200 to 921600.                                                                      |  |  |  |  |  |  |
|            | 2 General Purpose Input/Output gates (GPIOs) available.                                                         |  |  |  |  |  |  |
|            | 1.8 V / 3 V SIM interface.                                                                                      |  |  |  |  |  |  |
|            | AT command set based on V.25ter and GSM 07.05 & 07.07.                                                          |  |  |  |  |  |  |
|            | Open AT <sup>®</sup> interface for embedded application.                                                        |  |  |  |  |  |  |
|            | Open AT <sup>®</sup> Plug-In Compatible.                                                                        |  |  |  |  |  |  |
| SMS        | Text & PDU.                                                                                                    |  |  |  |  |  |  |
|            | Point to point (MT/MO).                                                                                         |  |  |  |  |  |  |
|            | Cell broadcast.                                                                                                 |  |  |  |  |  |  |
| Data       | Data circuit asynchronous.                                                                                      |  |  |  |  |  |  |
|            | Transparent and Non Transparent modes.                                                                          |  |  |  |  |  |  |
|            | Up to 14.400 bits/s.                                                                                            |  |  |  |  |  |  |
|            | MNP Class 2 error correction.                                                                                   |  |  |  |  |  |  |
|            | V42.bis data compression.                                                                                       |  |  |  |  |  |  |
| Fax        | Automatic fax group 3 (class 1 and Class 2).                                                                    |  |  |  |  |  |  |
| Audio      | Echo cancellation                                                                                               |  |  |  |  |  |  |
|            | Noise reduction                                                                                                 |  |  |  |  |  |  |
|            | Telephony.                                                                                                    |  |  |  |  |  |  |
|            | Emergency calls.                                                                                                |  |  |  |  |  |  |
|            | Full Rate, Enhanced Full Rate, Half Rate operation and Adaptive Multi-Rate (FR/EFR/HR/AMR).                     |  |  |  |  |  |  |
|            | Dual Tone Multi Frequency function (DTMF).                                                                      |  |  |  |  |  |  |

confidential © Page: 32 / 77

### **Features and Services**

| Features            | GSM850 / GSM900               | DCS1800 / PCS1900 |  |  |  |  |
|---------------------|-------------------------------|-------------------|--|--|--|--|
| GSM                 | Call forwarding.              |                   |  |  |  |  |
| supplement services | Call barring.                 |                   |  |  |  |  |
|                     | Multiparty.                   | Multiparty.       |  |  |  |  |
|                     | Call waiting and call hold.   |                   |  |  |  |  |
|                     | Calling line identity.        |                   |  |  |  |  |
|                     | Advice of charge.             |                   |  |  |  |  |
|                     | USSD                          |                   |  |  |  |  |
| Other               | DC power supply               |                   |  |  |  |  |
|                     | Real Time Clock with calendar |                   |  |  |  |  |
|                     | Complete shielding            |                   |  |  |  |  |

For other detailed technical characteristics, refer to Section 8.

confidential © Page: 33 / 77

**Features and Services** 

#### 4.2 Additional NEW Features

#### 4.2.1 Support Additional GSM850/PCS1900 Bands

Apart from GSM900/DCS1800, the FASTRACK Supreme Plug & Play now supports also the GSM850/PCS1900 bands. FASTRACK Supreme is fully compliant to PTCRB and FCC also.

#### 4.2.2 IES Interface for Easy Expansion of Application Features

The FASTRACK Supreme Plug & Play offers a 50 pin Internal Expansion Socket (IES) Interface accessible for customer use. It is the additional interface which is easy for customers to expand their application features without voiding the warrantee of the FASTRACK Supreme, by simply plugging in an Internal Expansion Socket Module (IESM) board through the matting connector of the IES interface.

Thanks to the flexible IES interface, customers are ready to expand the application features by plugging in the corresponding Internal Expansion Socket Module (IESM) of GPS, I/O expander..., etc.

For brief description of the interface, please refer to Section 3.2.1.4.

For technical detail, please refer to Document [11] or contact your Wavecom distributor or Wavecom FAE.

#### 4.2.3 Serial Port Auto Shut Down or Improving Power Consumption

In order to save power consumption when there is no data communication between the Plug & Play and the DTE, FASTRACK Supreme has now implement the Serial Port Auto Shut Down feature. User can activate or deactivate the Serial Port Auto Shut Down mode by simple AT-command.

For detail, please refer to Section 7.3.4.

#### 4.2.4 Real Time Clock (RTC) for Saving Date and Time

The FASTRACK Supreme has now implemented the Real Time Clock for saving date and time when the Plug & Play is unplugged from the DC power supply through the DC power cable.

For detail, please refer to Section 7.8.

confidential © Page: 34 / 77

#### **Features and Services**

#### 4.2.5 SIM Card Lock Feature

The FASTRACK Supreme has now implemented a SIM connector having a carrier with lock. This helps ensuring the user to have proper SIM card insertion and locked before proper use of GSM network.

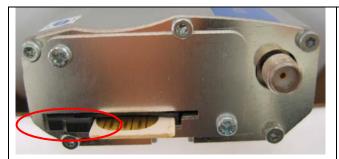

SIM card is inserted but not locked. GSM network is not ready for use. Only emergency call 112 is possible.

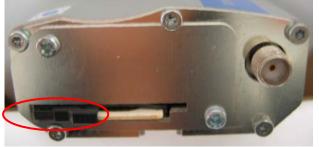

SIM card is inserted and being locked properly. GSM network is ready for use.

Figure 11: SIM card lock feature

confidential © Page: 35 / 77

### 5 Using the FASTRACK Supreme Plug & Play

#### 5.1 Getting Started

#### **5.1.1** Mount the FASTRACK Supreme

To mount the FASTRACK Supreme on its support, bind it using the holding bridles as shown in the Figure 12 below.

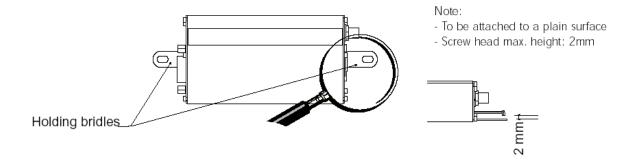

Figure 12: FASTRACK Supreme mounting

For the drill template, refer to Figure 18.

#### 5.1.2 Set up the FASTRACK Supreme

To set up the FASTRACK Supreme, perform the following operations:

- Insert the SIM card into the SIM card holder of the FASTRACK Supreme.
- Lock the SIM card by sliding the lever towards the SIM card.
- Connect the antenna to the SMA connector.
- Connect both sides of the serial and control cable (15-pin Sub HD connector on the FASTRACK Supreme side).
- Connect the power supply cable to the external power supply source.

#### Note:

For automotive application, it is recommended to connect the V+BATTERY line of the FASTRACK Supreme directly to the battery positive terminal.

- Plug the power supply cable into the FASTRACK Supreme and switch on the external power supply source.
- The FASTRACK Supreme is ready to work. Refer to Section 5.10 for the description of AT commands used to configure the FASTRACK Supreme.

confidential © Page: 36 / 77

#### 5.1.3 Check the communication with the FASTRACK Supreme

To check the communication with the FASTRACK Supreme, do the following operations:

- Connect the RS232 link between the DTE (port COM) and the FASTRACK Supreme (DCE).
- Configure the RS232 port of the DTE as follows:
  - Bits per second: 115.200 bps,
  - Data bits: 8,
  - Parity: None,
  - Stop bits: 1,
  - Flow control: hardware.
- Using a communication software such as a HyperTerminal, enter the AT→ command. The response of the FASTRACK Supreme must be **OK** displayed in the HyperTerminal window.
- If the communication cannot be established with the FASTRACK Supreme, do the following:
  - Check the RS232 connection between the DTE and the FASTRACK Supreme (DCE),
  - Check the configuration of the port COM used on the DTE.
- Example of AT commands which can be used after getting started the FASTRACK Supreme:
  - AT+CGMI: FASTRACK Supreme answer is "WAVECOM MODEM" when serial link is OK.
  - AT+CPIN=xxxx: to enter a PIN code xxxx (if activated).
  - AT+CSQ: to verify the received signal strength.
  - AT+CREG?: to verify the registration of the FASTRACK Supreme Plug & Play on the network.
  - ATD<phone number>;: to initiate a voice call.
  - ATH: to hang up (end of call).

For further information on these AT commands and their associated parameters, refer to "AT Commands Interface Guide" [6].

#### 5.1.4 Reset the FASTRACK Supreme

To reset the FASTRACK Supreme, a hardware reset signal is available on pin 14 of the Sub HD 15-pin connector (RESET).

The FASTRACK Supreme reset is carried out when this pin is low for at least 200 μs.

<u>Warning</u> This signal has to be considered as an <u>emergency reset only.</u> For further details on the FASTRACK Supreme reset, refer to Section 7.7.

confidential © Page: 37 / 77

## 5.2 Specific Recommendations when Using the FASTRACK Supreme on Trucks

<u>Warning</u>: The power supply connection of the FASTRACK Supreme must NEVER be directly connected to the truck battery.

## 5.2.1 Recommended Power Supply Connection on Trucks

All trucks have a circuit breaker on the exterior of the cabin. The circuit breaker is used for safety reasons: if a fire blazes in the trucks, (for example, on the wiring trunk) the driver may cut the current source to avoid any damage (explosion). The circuit breaker is connected to the truck ground, most often associated with the fuse box.

Most of truck circuit breakers do not cut the Positive Supply line of the battery, but cut the ground line of the later.

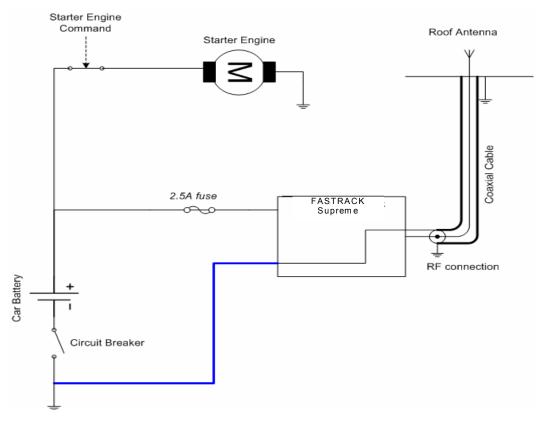

Figure 13: Recommended power supply connection on trucks

Figure 13 gives the recommended power supply connection where the ground connection of the FASTRACK Supreme is not directly connected to the battery but is connected after the Circuit Breaker (on the truck ground or the fuse box).

## 5.2.2 Technical Constraints on Trucks

It is highly not recommended to connect directly the power supply on the battery rather than on the circuit breaker. The FASTRACK Supreme may be damaged when starting the truck if the circuit breaker is switched OFF (in this case, the truck ground and the battery ground will be connected through the FASTRACK Supreme as shown in the figure below).

confidential © Page: 38 / 77

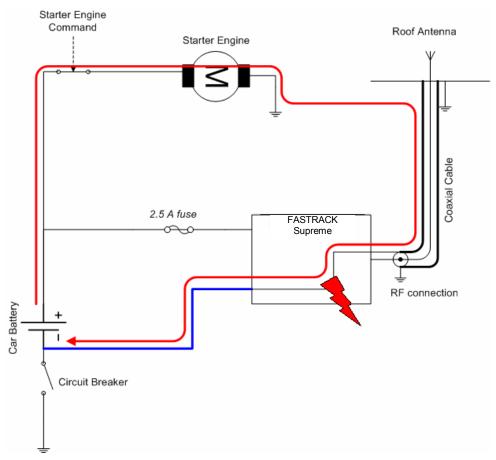

Figure 14: Example of electrical connection which may dramatically damage the FASTRACK Supreme

Figure 14 gives an example of electrical connection which may dramatically damage the FASTRACK Supreme when its ground connection is directly connected to the battery ground.

In this example, when the circuit breaker is switched OFF, the current flows through the FASTRACK Supreme and powers the electrical circuit of the truck (for example, dashboard).

Furthermore, when the Starter Engine command will be used, it will destroy the cables or the FASTRACK Supreme.

Since the internal tracks are not designed to support high current (up to 60 A when starting the truck), they will be destroyed.

## **5.3 FASTRACK Supreme Operational Status**

The FASTRACK Supreme operational status is given by the red LED status located next to the SIM connector on the FASTRACK Supreme panel.

The Table 5 below gives the meaning of the various statuses available.

confidential © Page: 39 / 77

Table 5: FASTRACK Supreme operational status

| LED Status | LED light activity   | FASTRACK Supreme Plug & Play status                                                                            |  |
|------------|----------------------|----------------------------------------------------------------------------------------------------|--|
| ON         | LED ON permanent     | FASTRACK Supreme is switched ON but                                                                            |  |
|            |                      | not registered on the network                                                                                  |  |
|            | LED Flashing slowly  | FASTRACK Supreme is switched ON and registered on the network, but no communication is in progress (Idle mode) |  |
|            | LED Flashing rapidly | FASTRACK Supreme is switched ON and registered on the network, and a communication is in progress              |  |
| OFF        | LED OFF              | FASTRACK Supreme is switched OFF, or Flash LED is disabled* by the user.                                       |  |

<sup>\*:</sup> Flash LED can be disabled by user when in Slow Standby mode in order to save power consumption. For detail, please refer to Section 7.9.

#### 5.4 Echo Function Disabled

If no echo is displayed when entering an AT command, that means:

- The "local echo" parameter of your communication software (such as HyperTerminal) is disabled.
- The FASTRACK Supreme echo function is disabled.

To enable the FASTRACK Supreme echo function, enter the ATE1.

When sending AT commands to the FASTRACK Supreme by using a communication software, it is recommended:

- to disable the "local echo" parameter of your communication software (such as HyperTerminal),
- to enable the FASTRACK Supreme echo function (ATE1 command).

In a Machine To Machine communication with the FASTRACK Supreme, it is recommended to disable the FASTRACK Supreme echo function (ATE0 command) in order to avoid useless CPU processing.

For further information on ATEO and ATE1 commands, refer to "AT Commands Interface Guide" [6].

confidential © Page: 40 / 77

## 5.5 Verify the Received Signal Strength

The FASTRACK Supreme establishes a call only if the received signal is sufficiently strong.

To verify the received signal strength, do the following operations:

- Using a communication software such as HyperTerminal, enter the AT command AT+CSQ.
   The response returned has the following format:
  - +CSQ: <rssi>, <ber> with:
    - <rssi> = received signal strength indication,
    - **<ber>** = channel bit error rate.
- Verify the <rssi> value returned using the Table 6 below.

Table 6: Values of received signal strength

| Value of received signal strength indication ( <rssi>)</rssi> | Interpretation of the received signal strength |  |
|---------------------------------------------------------------|------------------------------------------------|--|
| 0 - 10                                                        | Insufficient(*)                                |  |
| 11 - 31                                                       | Sufficient(*)                                  |  |
| 32 - 98                                                       | Not defined                                    |  |
| 99                                                            | No measure available                           |  |

<sup>(\*)</sup> Based on general observations.

For further information on AT commands, refer to "AT Commands Interface Guide" [6].

## 5.6 Check the Pin Code Status

To check that the pin code has been entered, use a communication software such as a HyperTerminal, then enter **AT+CPIN?** command.

The table below gives the main responses returned:

**Table 7: AT+CPIN Responses** 

| AT+CPIN response (*) | Interpretation                |  |
|----------------------|-------------------------------|--|
| +CPIN: READY         | Code PIN has been entered     |  |
| +CPIN: SIM PIN       | Code PIN has not been entered |  |

(\*)For further information on the other possible responses and their meaning, refer to "AT Commands Interface Guide" [6].

# 5.7 Switch between EU/US Band(s)

To switch between EU/US band(s) for the FASTRACK Supreme, use a communication software such as a HyperTerminal, then enter AT+WMBS=<band>[,<param>] command.

The table below gives the commands for various band(s) selection:

confidential © Page: 41/77

Table 8: AT+WMBS Band Selection

| AT+WMBS response (*) | Interpretation                                |
|----------------------|-----------------------------------------------|
| AT+WMBS=0,x          | Select mono band mode 850MHz.                 |
| AT+WMBS=1,x          | Select mono band mode extended 900MHz         |
| AT+WMBS=2,x          | Select mono band mode 1800MHz                 |
| AT+WMBS=3,x          | Select mono band mode 1900MHz                 |
| AT+WMBS=4,x          | Select dual band mode 850/1900MHz             |
| AT+WMBS=5,x          | Select dual band mode extended 900MHz/1800MHz |
| AT+WMBS=6,x          | Select dual band mode extended 900MHz/1900MHz |

<sup>(\*)</sup>For further information on the other possible responses and their meaning, refer to "AT Commands Interface Guide" [6].

#### Remark:

x=0 : The Plug & Play will have to be reset to start on specified band(s).

**x=1**: The change is effective immediately. This mode is forbidden while in communication and during Plug & Play initialization.

Refer to "AT Commands Interface Guide" [6] for further information on AT commands.

# 5.8 Check the Band(s) Selection

To check the band selection for the FASTRACK Supreme, use a communication software such as a HyperTerminal, then enter **AT+WMBS?** command.

The table below gives the main responses returned:

Table 9: AT+WMBS Responses

| AT+WMBS response (*) | Interpretation                                      |
|----------------------|-----------------------------------------------------|
| +WMBS: 0,x           | Mono band mode 850MHz is selected                   |
| +WMBS: 1,x           | Mono band mode extended 900MHz is selected          |
| +WMBS: 2,x           | Mono band mode 1800MHz is selected                  |
| +WMBS: 3,x           | Mono band mode 1900MHz is selected                  |
| +WMBS: 4,x           | Dual band mode 850/1900MHz are selected             |
| +WMBS: 5,x           | Dual band mode extended 900MHz/1800MHz are selected |
| +WMBS: 6,x           | Dual band mode extended 900MHz/1900MHz are selected |

<sup>(\*)</sup>For further information on the other possible responses and their meaning, refer to "AT Commands Interface Guide" [6].

confidential © Page: 42 / 77

## 5.9 Verify the FASTRACK Supreme Network Registration

- 1. Make sure a valid SIM card has been previously inserted and locked in the FASTRACK Supreme SIM card holder.
- 2. Using a communication software such as a HyperTerminal, enter the following AT commands:
  - a. AT+CPIN=xxxx to enter PIN code xxxx.
  - b. AT+WMBS? To check the current band setting in the Plug & Play
  - c. AT+WMBS=<Band>[,<param>] To switch band/mode when needed
  - d. AT+CREG?. To ascertain the registration status.

The format of the returned response is as follows:

- +CREG: <mode>,<stat> with:
- <mode> = unsolicited registration message configuration,
- <stat> = registration state.
- 3. Verify the state of registration according the returned value given in the table below.

Table 10: Values of network registration

| Returned Value (*) <mode>,<stat></stat></mode> | Network registration           |  |
|------------------------------------------------|--------------------------------|--|
| +CREG: 0,0                                     | No (not registered)            |  |
| +CREG: 0,1                                     | Yes (registered, home network) |  |
| +CREG: 0,5                                     | Yes (registered, roaming)      |  |

(\*)For further information on the other returned values and their meaning, refer to "AT Commands Interface Guide" [6].

confidential © Page: 43 / 77

If the FASTRACK Supreme is not registered, perform the following procedure:

- Check the connection between the FASTRACK Supreme and the antenna.
- Verify the signal strength to determine the received signal strength (refer to Section 5.5).

<u>Note:</u> For information on AT command relating to the network registration in GPRS mode, and in particular: CGREG, CGCLASS, CGATT, refer to "AT Commands Interface Guide" [6].

# 5.10 Main AT Commands for the Plug & Play

The table below lists the main AT commands required for starting the Plug & Play.

For other AT commands available or further information on the AT commands, refer to "AT Commands Interface Guide" [6].

Table 11: Main usual AT commands for the Plug & Play

| Description                         | AT commands              | FASTRACK Supreme Plug<br>& Play response        | Comment                                                                               |
|-------------------------------------|--------------------------|-------------------------------------------------|---------------------------------------------------------------------------------------|
| Check for selected band(s)          | AT+WMBS?                 | +WMBS: <band>,<resetflag> OK</resetflag></band> | Current selected band mode is return                                                  |
| Band(s) switch                      | AT+WMBS= <band></band>   | ОК                                              | Band switch is accepted,<br>Plug & Play has to be reset<br>for change to be effective |
|                                     | AT+WMBS= <band>,0</band> | ОК                                              | Band switch is accepted,<br>Plug & Play has to be reset<br>for change to be effective |
|                                     | AT+WMBS= <band>,1</band> | ОК                                              | Band switch is accepted and GSMS stack restarted                                      |
|                                     | AT+WMBS= <band></band>   | +CME ERROR: 3                                   | Band not allowed                                                                      |
| Enter PIN Code                      | AT+CPIN=xxxx             | ОК                                              | PIN Code accepted.                                                                    |
|                                     | (xxxx = PIN code)        | +CME ERROR: 16                                  | Incorrect PIN Code<br>(with +CMEE = 1 mode) (1*)                                      |
|                                     |                          | +CME ERROR: 3                                   | PIN code already entered (with +CMEE = 1 mode) (1*)                                   |
| Network<br>registration<br>checking | AT+CREG?                 | +CREG: 0,1                                      | FASTRACK Supreme Plug & Play registered on the network.                               |
|                                     |                          | +CREG: 0,2                                      | FASTRACK Supreme Plug & Play not registered on the network, registration attempt.     |

confidential © Page: 44 / 77

| Description                    | AT commands                                                                          | FASTRACK Supreme Plug<br>& Play response | Comment                                                                                       |
|--------------------------------|--------------------------------------------------------------------------------------|------------------------------------------|-----------------------------------------------------------------------------------------------|
|                                |                                                                                      | +CREG: 0,0                               | FASTRACK Supreme Plug<br>& Play not registered<br>on the network, no<br>registration attempt. |
| Receiving an incoming call     | АТА                                                                                  | ОК                                       | Answer the call.                                                                              |
| Initiate a call                | ATD <phone number="">; (Don't forget the «; » at the end for « voice » call)</phone> | ОК                                       | Communication established.                                                                    |
|                                |                                                                                      | +CME ERROR: 11                           | PIN code not entered (with +CMEE = 1 mode).                                                   |
|                                |                                                                                      | +CME ERROR: 3                            | AOC credit exceeded or a communication is already established.                                |
| Initiate an                    | ATD112;                                                                              | ОК                                       | Communication                                                                                 |
| emergency call                 | (Don't forget the «; » at the end for « voice » call)                                |                                          | established.                                                                                  |
| Communication loss             |                                                                                      | NO CARRIER                               |                                                                                               |
| Hang up                        | ATH                                                                                  | ОК                                       |                                                                                               |
| Store the parameters in EEPROM | AT&W                                                                                 | OK                                       | The configuration settings are stored in EEPROM.                                              |

<sup>(1\*)</sup> The command "AT+CMEE=1" switch to a mode enabling more complete error diagnostics.

## **5.11 Firmware Upgrade Procedure**

The firmware upgrade procedure is used to update the firmware embedded into the FASTRACK Supreme.

That procedure consists in downloading the firmware into internal memories through the RS232 serial link available on the SUB-D 15-pin connector.

Refer to "Firmware upgrade procedure" [8] for a detailed description of this procedure.

confidential © Page: 45 / 77

# 6 Troubleshooting

This section of the document describes possible problems encountered when using the FASTRACK Supreme and their solutions.

To review other troubleshooting information, refer the 'FAQs' (Frequently Asked Questions) page at <a href="http://www.wavecom.com/support/faqs.php">www.wavecom.com/support/faqs.php</a>

# 6.1 No Communication with the FASTRACK Supreme through the Serial Link

If the FASTRACK Supreme does not answer to AT commands through the serial link, refer to the table below for possible causes and solutions.

Table 12: Solutions for no connection with FASTRACK Supreme through serial link

| If the Supreme returns                    | then ask                                                                                                    | Action                                                                                                    |  |
|-------------------------------------------|----------------------------------------------------------------------------------------------------|----------------------------------------------------------------------------------------------------|--|
| Nothing                                   | Is the FASTRACK Supreme powered correctly?                                                                       | Make sure the external power supply is connected to the FASTRACK Supreme and provides a voltage in the range of 5.5 V to 32 V. |  |
|                                           | Is the serial cable connected at both sides?                                                                     | Check the serial cable connection                                                                                              |  |
|                                           | Does the serial cable follow correctly pin assignment shown in paragraph 3.2.1.2.                                | Connect the cable by following pin assignment given in paragraph 3.2.1.1.                                                      |  |
| Nothing or non-<br>significant characters | Is the communication program properly configured on PC?                                                          | Ensure the setting of the communication program is fit to setting of FASTRACK Supreme. FASTRACK Supreme factory setting is:    |  |
|                                           |                                                                                                    | Data bits = 8                                                                                                    |  |
|                                           |                                                                                                    | Parity = none                                                                                                    |  |
|                                           |                                                                                                    | Stop bits = 1 Baud = 115 200 bps.                                                                                              |  |
|                                           |                                                                                                    |                                                                                                    |  |
|                                           |                                                                                                    | Flow control = hardware                                                                                                    |  |
|                                           | Is there another program interfering with the communication program (i.e. Conflict on communication port access) | Close the interfering program.                                                                                                 |  |

## 6.2 Receiving "ERROR" Message

The FASTRACK Supreme returns an "ERROR" message (in reply to an AT command) in the following cases:

confidential © Page: 46 / 77

## **Troubleshooting**

- AT command syntax is incorrect: check the command syntax (refer to "AT Commands Interface Guide" [6]),
- AT command syntax is correct, but transmitted with wrong parameters:
- Enter the AT+CMEE=1 command in order to change the error report method to the verbose method, which includes the error codes.
- Enter again the AT command which previously caused the reception of "ERROR" message in order to get the Mobile Equipment error code.

When the verbose error report method is enabled, the response of the FASTRACK Supreme in case of error is as follows:

- Either +CME ERROR: <error result code>,
- Or +CMS ERROR: <error result code>.

Refer to "AT Commands Interface Guide" [6] for error result code description and further details on the **AT +CMEE** command.

**Note**: It is strongly recommended to always enable the verbose error report method to get the Mobile Equipment error code (enter **AT +CMEE=1** command).

# 6.3 Receiving "NO CARRIER" Message

If the FASTRACK Supreme returns a **"NO CARRIER"** message upon an attempted call (voice or data), then refer to the table below for possible causes and solutions.

confidential © Page: 47 / 77

**Troubleshooting** 

Table 13: Solutions for "NO CARRIER" message

| If the Supreme returns                                    | Then ask                                                                           | Action                                                                                                    |  |
|-----------------------------------------------------------|------------------------------------------------------------------------------------|----------------------------------------------------------------------------------------------------|--|
| "NO CARRIER"                                              | Is the received signal strong enough?                                              | Refer to section 5.5 to verify the strength of the received signal.                                            |  |
|                                                           | Is the FASTRACK Supreme registered on the network?                                 | Refer to section 5.9 to verify the registration.                                                               |  |
|                                                           | Is the antenna properly connected?                                                 | Refer to section 8.2.7.3 for antenna requirements.                                                             |  |
|                                                           | Is the band selection correction?                                                  | Refer to Section 7.2 for band switch                                                                           |  |
| "NO CARRIER" (when trying to issue a voice communication) | Is the semicolon (;) entered immediately after the phone number in the AT command? | Ensure that the semicolon (;) is entered immediately after the phone number in the AT command. e.g. ATD######; |  |
| "NO CARRIER" (when trying to issue a data communication)  | Is the SIM card configured for data / fax calls?                                   | Configure the SIM card for data / fax calls (Ask your network provider if necessary).                          |  |
|                                                           | Is the selected bearer type supported by the called party?                         | Ensure that the selected bearer type is supported by the called party.                                         |  |
|                                                           | Is the selected bearer type supported by the network?                              | Ensure that the selected bearer type is supported by the network.                                              |  |
|                                                           |                                                                                    | If no success, try bearer selection type by AT command:<br>AT+CBST=0,0,3                                       |  |

If the FASTRACK Supreme returns a "NO CARRIER" message, you may have the **extended error code** by using AT command **AT+CEER**. Refer to the table below for interpretation of **extended error code**.

confidential © Page: 48 / 77

# Fastrack Supreme User Guide Troubleshooting

Table 14: Interpretation of extended error code

| Error Code                                                                            | Diagnostic                        | Hint                                                                                |
|---------------------------------------------------------------------------------------|-----------------------------------|-------------------------------------------------------------------------------------|
| 1                                                                                     | Unallocated phone number          |                                                                                     |
| 16                                                                                    | Normal call clearing              |                                                                                     |
| 17                                                                                    | User busy                         |                                                                                     |
| 18                                                                                    | No user responding                |                                                                                     |
| 19                                                                                    | User alerting, no answer          |                                                                                     |
| 21                                                                                    | Call rejected                     |                                                                                     |
| 22                                                                                    | Number changed                    |                                                                                     |
| 31                                                                                    | Normal, unspecified               |                                                                                     |
| 50                                                                                    | Requested facility not subscribed | Check your subscription (data subscription available?).                             |
| 68                                                                                    | ACM equal or greater than ACMmax  | Credit of your pre-paid SIM card expired.                                           |
| 252                                                                                   | Call barring on outgoing calls    |                                                                                     |
| 253                                                                                   | Call barring on incoming calls    |                                                                                     |
| 3, 6, 8, 29, 34, 38,<br>41, 42, 43, 44, 47,<br>49, 57, 58, 63, 65,<br>69, 70, 79, 254 | Network causes                    | See "AT Commands Interface Guide" [6] for further details or call network provider. |

**Note**: For all other codes, and/or details, see AT commands documentation [6].

confidential © Page: 49 / 77

# 7 Functional Description

## 7.1 Architecture

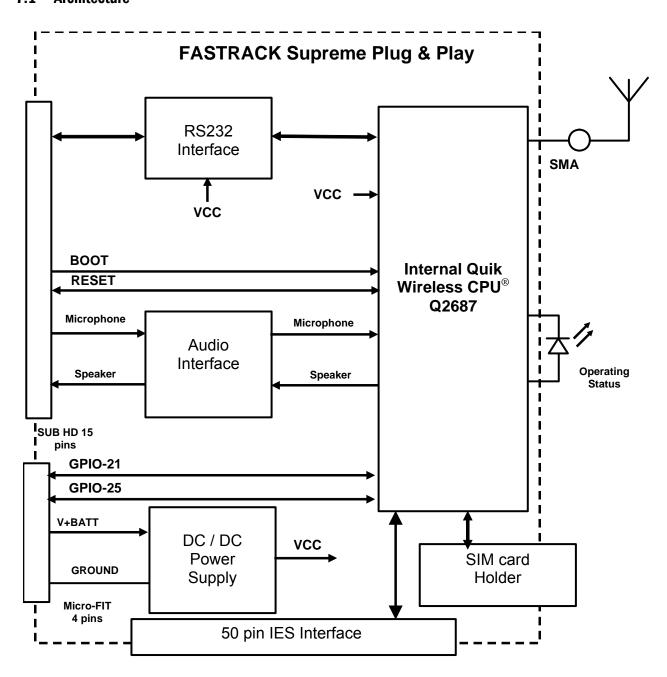

Figure 15: Functional architecture

confidential © Page: 50 / 77

#### 7.2 EU and US Bands

#### 7.2.1 General Presentation

The FASTRACK Supreme is a quad band Plug & Play. It supports either EU bands (EGSM900/DCS1800) or US bands (GSM850/ PCS1900), depending on the band setting within the Plug & Play. Users are free to switch between EU bands and US bands by simple AT commands when the selected bands are supported.

#### 7.2.2 AT COMMAND for Bands Switch

EU/US band is easily switched/checked by AT command AT+WMBS.

For detail, please refer to Section 5.7 and 5.8.

# 7.3 Power Supply

#### 7.3.1 General Presentation

The FASTRACK Supreme is supplied by an external DC voltage (V+BATTERY) from +5.5 V to +32 V at 2.2 A.

Main regulation is made with an internal DC/DC converter in order to supply all the internal functions with a DC voltage.

Correct operation of the FASTRACK Supreme in communication mode is not guaranteed if input voltage (V+BATTERY) falls below 5.5 V.

**Note:** The minimum input voltage specified here is at the FASTRACK Supreme input. Be careful of the input voltage decrease caused by the power cable. See paragraph 8.2.1 for more information.

### 7.3.2 Protections

The FASTRACK Supreme is protected by a 800 mA / 250 V fuse directly bonded on the power supply cable.

The FASTRACK Supreme is also protected against voltage over +32 V.

Filtering guarantees:

- EMI/RFI protection in input and output,
- · Signal smoothing.

#### 7.4 RS232 Serial Link

### 7.4.1 General Presentation

The RS232 interface performs the voltage level adaptation (V24/CMOS ⇔ V24/V28) between the internal FASTRACK Supreme Plug & Play (DCE) and the external world (DTE).

confidential © Page: 51/77

## **Functional Description**

The RS232 interface is internally protected (by ESD protection) against electrostatic surges on the RS232 lines.

## Filtering guarantees:

- EMI/RFI protection in input and output,
- Signal smoothing.

Signals available on the RS232 serial link are:

- TX data (CT103/TX),
- RX data (CT104/RX),
- Request To Send (CT105/RTS),
- Clear To Send (CT106/CTS),
- Data Terminal Ready (CT108-2/DTR),
- Data Set Ready (CT107/DSR),
- Data Carrier Detect (CT109/DCD),
- Ring Indicator (CT125/RI).

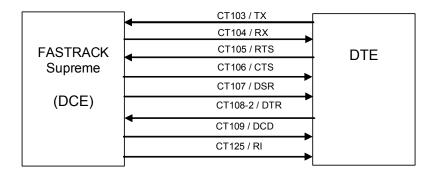

Figure 16: RS232 Serial Link signals

RS232 interface has been designed to allow flexibility in the use of the serial interface signals. However, the use of TX, RX, CTS and RTS signals is mandatory, which is not the case for DTR, DSR, DCD and RI signals which can be not used.

## 7.4.2 Autobauding Mode

The autobauding mode allows the FASTRACK Supreme to detect the baud rate used by the DTE connected to the RS232 serial link.

Autobauding mode is controlled by AT commands. See "AT Commands Interface Guide" [6] for details on this function.

confidential © Page: 52 / 77

## **Functional Description**

## 7.4.3 Pin Description

| Signal       | Sub HD connector<br>Pin number | I/O | I/O type<br>RS232<br>STANDARD | Description          |
|--------------|--------------------------------|-----|-------------------------------|----------------------|
| CTXD/CT103   | 2                              | I   | TX                            | Transmit serial data |
| CRXD/CT104   | 6                              | 0   | RX                            | Receive serial data  |
| CRTS/CT105   | 12                             | I   | RTS                           | Request To Send      |
| CCTS/CT106   | 11                             | 0   | CTS                           | Clear To Send        |
| CDSR/CT107   | 7                              | 0   | DSR                           | Data Set Ready       |
| CDTR/CT108-2 | 8                              | I   | DTR                           | Data Terminal Ready  |
| CDCD/CT109   | 1                              | 0   | DCD                           | Data Carrier Detect  |
| CRI/CT125    | 13                             | 0   | RI                            | Ring Indicator       |
| CT102/GND    | 9                              |     | GND                           | Ground               |

#### 7.4.4 Serial Port Auto shut down Feature

The UART1 can be shut down when there is no activity between the DTE and the FASTRACK Supreme Plug & Play. This can help for improving power consumption performance.

Serial Port Auto shut down feature is easily controlled by AT command AT+WASR.

- AT+WASR=1 for entering the serial port auto shut down mode
- AT+WASR=0 for exiting the serial port auto shut down mode

Refer to "AT Commands Interface Guide" [6] for further information on AT commands.

CAUTION: GPIO24 is reserved for serial port auto shut down feature. It is prohibited for customer use. Improper access to GPIO24 by customer may lead to unexpected behavior on UART1 performance.

confidential © Page: 53 / 77

## **Functional Description**

## 7.5 General Purpose Input/Output (GPIO)

The FASTRACK Supreme provides two General Purpose Input / Output lines available for external use: GPIO21 and GPIO25.

These GPIOs may be controlled by AT commands:

- AT+WIOW for a write access to the GPIO value, when the GPIO is used as an output,
- AT+WIOR for a read access to the GPIO value, when the GPIO is used as an input.

Refer to "AT Commands Interface Guide" [6] for further information on AT commands.

After reset, both GPIOs are configured as inputs. The **AT+WIOM** command has to be used to change this configuration (refer to "AT Commands Interface Guide" [6] for further details).

#### **Power Supply** Reset I/O Signal connector 1/0 **Description Mulitplex with** state Voltage (4-pin Micro-Fit) GPIO21 3 I/O 2V8 Undefined General Purpose I/O No mux **GPIO25** 4 I/O 2V8 Ζ INT1 General Purpose I/O

## Pin description

# Notes:

- The power supply cable may need to be modified due to the GPIO signals (GPIO21 & GPIO25) available on the 4-pin Micro-FIT connector of the FASTRACK Supreme.
- The previous generation M1306B have GPIO4 and GPIO5 being replaced by GPIO21 and GPIO25 respectively, for which both are of LOW level at reset state.

## 7.6 BOOT

This signal must not be connected. Its use is strictly reserved to Wavecom or competent retailers.

Caution: Previous generation M1306B has BOOT signal of HIGH level at 2.8V. But the FASTRACK Supreme now of 1.8V BOOT instead.

#### 7.7 RESET

# 7.7.1 General presentation

This signal is used to force a reset procedure by providing low level during at least 200 µs.

This signal must be considered as an <u>emergency reset only</u>. A reset procedure is automatically driven by an internal hardware during the power-up sequence.

confidential © Page: 54 / 77

## **Functional Description**

This signal may also be used to provide a reset to an external device. It then behaves as an output. If no external reset is necessary, this input may be left open, if used (emergency reset), it has to be driven either by an open collector or an open drain output:

- RESET pin 14 = 0, for FASTRACK Supreme Reset.
- RESET pin 14 = 1, for normal mode.

#### Pin description

| Signal | Sub HD 15-Pin connector<br>Pin number | I/O | I/O type   | Voltage | Description               |
|--------|---------------------------------------|-----|------------|---------|---------------------------|
| RESET  | 14                                    | I/O | Open Drain | 1V8     | FASTRACK Supreme<br>Reset |

Caution: Previous generation M1306B has RESET signal of HIGH level at 2.8V. But the FASTRACK Supreme now of 1.8V RESET instead.

### Additional comments on RESET:

The RESET process is activated either by the external RESET signal or by an internal signal (coming from a RESET generator). This automatic reset is activated at Power-up.

The FASTRACK Supreme remains in RESET mode as long as the RESET signal is held low.

Caution: This signal should be used only for "emergency" reset.

A software reset is always preferred to a hardware reset.

Note: See "AT Commands Interface Guide" [6] for further information on software reset.

### 7.7.2 Reset Sequence

To activate the "emergency" reset sequence, the RESET signal has to be set to low for 200 μs minimum.

As soon as the reset is done, the AT interface answers "OK" to the application. For this, the application must send AT ...

If the application manages hardware flow control, the AT command may be sent during the initialization phase. Another solution is to use the **AT+WIND** command to get an unsolicited status from the FASTRACK Supreme.

For further details, refer to AT commands "AT Commands Interface Guide" [6].

confidential © Page: 55 / 77

## **Functional Description**

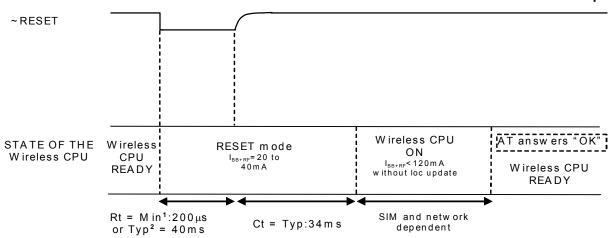

Figure 17: Reset sequence diagram

# 7.8 Audio

Audio interface is a standard one for connecting a phone handset.

Echo cancellation and noise reduction features are also available to improve the audio quality in case of hand-free application.

## 7.8.1 Microphone Inputs

The microphone inputs are differential ones in order to reject common mode noise and TDMA noise.

They already include the convenient biasing for an electret microphone (0.5 mA and 2 Volts) and are ESD protected.

This electret microphone may be directly connected to these inputs allowing an easy connection to a handset.

The microphone impedance must be around 2  $k\Omega$ .

AC coupling is already embedded in the Wireless CPU<sup>®</sup>.

The gain of the microphone inputs is internally adjusted and may be tuned from 30 dB to 51 dB using an **AT** +**VGT** command (refer to AT commands documentation [6]).

| Signal | Sub D 15-pin<br>Pin # | I/O | I/O type | Description               |
|--------|-----------------------|-----|----------|---------------------------|
| CMIC2P | 4                     | I   | Analog   | Microphone positive input |
| CMIC2N | 5                     | I   | Analog   | Microphone negative input |

Pin description

confidential © Page: 56 / 77

## **Functional Description**

## 7.8.2 Speaker Outputs

This connection is differential to reject common mode noise and TDMA noise.

Speaker outputs are connected to internal push-pull amplifiers and may be loaded down between 32 to 150 Ohms and up to 1 nF (see details in table *Speaker gain vs Max output voltage*, in "AT Commands Interface Guide" [6]). These outputs may be directly connected to a speaker.

The output power may be adjusted by step of 2 dB. The gain of the speaker outputs is internally adjusted and may be tuned using an **AT** +VGR command (refer to AT commands documentation [6]).

## Pin description

| Signal | Sub D 15-pin Pin # | I/O | I/O type | Description             |
|--------|--------------------|-----|----------|-------------------------|
| CSPK2P | 10                 | 0   | Analog   | Speaker positive output |
| CSPK2N | 15                 | 0   | Analog   | Speaker negative output |

confidential © Page: 57 / 77

# Fastrack Supreme User Guide Functional Description

# 7.9 Real Time Clock (RTC)

The FASTRACK Supreme has now implemented the Real Time Clock for saving date and time when the Plug & Play is unplugged from the DC power supply through the DC power cable.

| Item                                         | Min           | Typical | Max      |  |
|----------------------------------------------|---------------|---------|----------|--|
| Charging Time start from fully discharged to |               | 940 min |          |  |
| RTC Time Period*                             | Guarantee     |         | 2475 min |  |
| RTC Time Feriod                              | Non-guarantee |         | 5225 min |  |

Remark: The RTC time period is measured from the RTC battery is fully charged before being unplugged from the DC power source.

## 7.10 FLASH LED

The FASTRACK Supreme has a red LED indicator to show the status of the GSM network. For detail description of the various status, please refer to Section 5.3.

However, during operation mode of Slow Standby, there will be no network registration and so the red LED indicator will always be ON. It is possible for user to deactivate the LED indication during Slow Standby mode, in order to reduce power consumption.

The Flash LED can be deactivated by AT command *at+whcnf=1,0* The Flash LED can be activated by AT command *at+whcnf=1,1* 

However, the new setting will be taken into account only after a restart. For detail, please refer to Document[6].

confidential © Page: 58 / 77

# **Technical Characteristics**

# 8 Technical Characteristics

## 8.1 Mechanical Characteristics

**Table 15: Mechanical characteristics** 

| Dimensions        | 73 x 54.5 x 25.5 mm (excluding connectors)                    |
|-------------------|---------------------------------------------------------------|
| Overall Dimension | 88 x 54.5 x 25.5 mm                                           |
| Weight            | ≈ 80 grams (FASTRACK Supreme only)                            |
|                   | < 120 grams (FASTRACK Supreme + bridles + power supply cable) |
| Volume            | 101.5 cm <sup>3</sup>                                         |
| Housing           | Aluminum profiled                                             |

The next page gives the dimensioning diagram of the FASTRACK Supreme including the clearance areas to take into account for the FASTRACK Supreme installation.

confidential © Page: 59 / 77

# **Technical Characteristics**

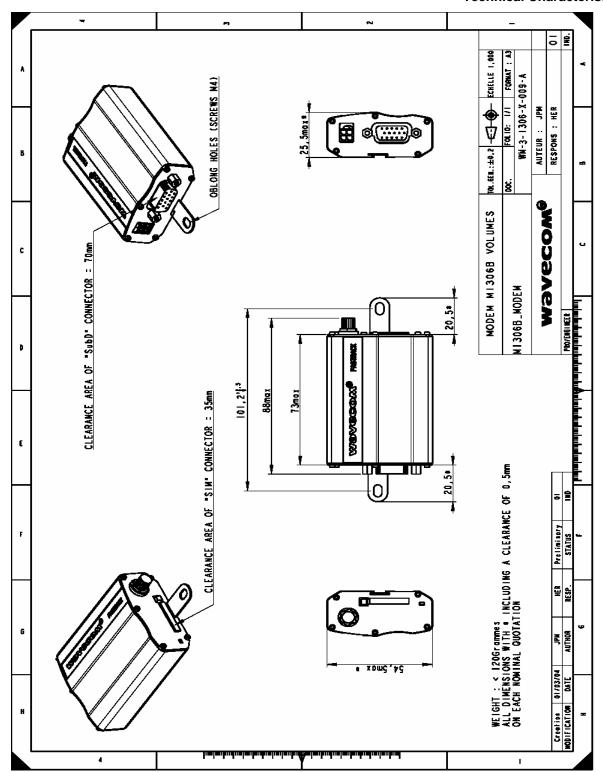

Figure 18: Dimensioning diagram

confidential © Page: 60 / 77

# 8.2 Electrical Characteristics

## 8.2.1 Power Supply

**Table 16: Electrical characteristics** 

| Operating Voltage ranges | 5.5 V to 32 V DC.                                     |
|--------------------------|-------------------------------------------------------|
|                          | 480 mA Average at 5.5V.<br>2.1 A Peak at 5.5 V. (TBC) |

#### Note:

The FASTRACK Supreme is permanently powered once the power supply is connected. The following table describes the consequences of over-voltage and under-voltage with the FASTRACK Supreme.

## **Warning:**

All the input voltages specification described in this Section are at the FASTRACK Supreme input. While powering the FASTRACK Supreme, take into account the input drop caused by the power cable. With the delivered cable, this input drop is around 700 mV at 5.5 V and 220 mV at 32V.

Table 17: Effects of power supply defect

| If the voltage                           | then                                                                                             |
|------------------------------------------|--------------------------------------------------------------------------------------------------|
| falls below 5.5 V,                       | the GSM communication is not guaranteed.                                                         |
| is over 32 V<br>(Transient peaks),       | the FASTRACK Supreme guarantees its own protection.                                              |
| Is over 32 V<br>(continuous overvoltage) | the protection of the FASTRACK Supreme is done by the fuse (the supply voltage is disconnected). |

The fuse is a 800 mA / 250 V FAST-ACTING 5\*20mm. See Section 10 for recommended references.

The following table provides information on power consumption of the FASTRACK Supreme, assuming an operating temperature of  $+25\,^{\circ}\text{C}$  and using a 3 V SIM card.

confidential © Page: 61 / 77

# Fastrack Supreme User Guide Technical Characteristics

## 8.2.2 Power Consumption

The following table provides information on power consumption of the FASTRACK Supreme, assuming an operating temperature of +25  $^{\circ}$ C and using a 3 V SIM card.

Table 18: Power consumption (1\*)

|               |                                                                  | Power Consumption in<br>E-GSM 900/DCS 1800 MHz - GPRS class 10     |         | E-GSM 900 | DCS 1800 |
|---------------|------------------------------------------------------------------|--------------------------------------------------------------------|---------|-----------|----------|
|               |                                                                  |                                                                    | @ 5.5V  | TBC       | TBC      |
|               | GSM900: During TX bursts @ PCL5 DCS1800: During TX bursts @ PCL0 |                                                                    | @ 13.2V | TBC       | TBC      |
| GSM           | • реак                                                           |                                                                    | @ 32V   | TBC       | TBC      |
| ဗိ            |                                                                  |                                                                    | @ 5.5V  | TBC       | TBC      |
|               | I <sub>avg</sub>                                                 | GSM900 : Average @ PCL5<br>DCS1800 : Average @ PCL0                | @ 13.2V | TBC       | TBC      |
|               | ■ avg                                                            |                                                                    | @ 32V   | TBC       | TBC      |
|               |                                                                  |                                                                    | @ 5.5V  | TBC       | TBC      |
| s 2           | I <sub>peak</sub>                                                | GSM900: During 1TX bursts @ PCL5 DCS1800: During 1TX bursts @ PCL0 | @ 13.2V | TBC       | TBC      |
| Class         | • реак                                                           | DC31800 . Dulling TTX bursts @ FCE0                                | @ 32V   | TBC       | TBC      |
| GPRS Class    | ທິ GSM900 : Average 1TX/1RX @PCL5                                |                                                                    | @ 5.5V  | TBC       | TBC      |
| 20            | U avg                                                            | DCS1800 : Average 1TX/1RX @PCL0                                    | @ 13.2V | TBC       | TBC      |
|               |                                                                  |                                                                    | @ 32V   | TBC       | TBC      |
|               |                                                                  | GSM900: During 2TX bursts @ PCL5 (Gamma 3)                         | @ 5.5V  | TBC       | TBC      |
| 3 10          | I <sub>peak</sub>                                                | DCS1800 : During 2TX bursts @ PCL0 (Gamma 2)                       | @ 13.2V | TBC       | TBC      |
| lass          | y peak                                                           |                                                                    | @ 32V   | TBC       | TBC      |
| GPRS Class 10 |                                                                  | GSM900 : Average 2TX/3RX @ PCL5 (Gamma 3)                          | @ 5.5V  | TBC       | TBC      |
| g<br>B        | I <sub>avg</sub>                                                 | DCS1800 : Average 2TX/3RX @ PCL0 (Gamma 2)                         | @ 13.2V | TBC       | TBC      |
|               | • avg                                                            |                                                                    | @ 32V   | TBC       | TBC      |
|               |                                                                  |                                                                    | @ 5.5V  | TBC       | TBC      |
| ss 2          | I <sub>peak</sub>                                                | GSM900: During 1TX bursts @ PCL8 (Gamma 6)                         | @ 13.2V | TBC       | TBC      |
| EGPRS Class   | • peak                                                           | I peak DCS1800 : During 1TX bursts @ PCL2 (Gamma 5)                |         | TBC       | TBC      |
| PRS           |                                                                  | GSM900 : Average 1TX/1RX @ PCL8 (Gamma 6)                          | @ 5.5V  | TBC       | TBC      |
| B             | I <sub>avg</sub>                                                 | DCS1800 : Average 1TX/1RX @ PCL2 (Gamma 5)                         | @ 13.2V | TBC       | TBC      |
|               |                                                                  |                                                                    | @ 32V   | TBC       | TBC      |

confidential © Page: 62 / 77

# **Technical Characteristics**

|                    |                                                |                    | Consumption in<br>1800 MHz - GPRS class 10             |         | E-GSM 900 | DCS 1800 |
|--------------------|------------------------------------------------|--------------------|--------------------------------------------------------|---------|-----------|----------|
|                    |                                                |                    |                                                        | @ 5.5V  | TBC       | TBC      |
| s 10               | I <sub>peak</sub>                              |                    | X bursts @ PCL8 (Gamma 6) TX bursts @ PCL2 (Gamma 5)   | @ 13.2V | TBC       | TBC      |
| Clas               | • реак                                         | DC31800 . During 2 | TA Duists @ FCL2 (Gaillila 3)                          | @ 32V   | TBC       | TBC      |
| EGPRS Class 10     |                                                | CCM000 : Averes    | STY/SDY @ DOL 9 (Commo 6)                              | @ 5.5V  | TBC       | TBC      |
| EGF                | I <sub>avg</sub>                               | _                  | 2TX/3RX @ PCL8 (Gamma 6)<br>2 2TX/3RX @ PCL2 (Gamma 5) | @ 13.2V | TBC       | TBC      |
|                    | ■ avg                                          |                    | , ,                                                    | @ 32V   | TBC       | TBC      |
|                    |                                                |                    |                                                        | @ 5.5V  | 33        | TBC      |
|                    |                                                |                    | Serial port auto shut down deactivated                 | @ 13.2V | TBC       | TBC      |
| I avg i            | I <sub>avg</sub> in Fast Idle mode Page 9 (2*) |                    |                                                        | @ 32V   | TBC       | TBC      |
| (2*)               |                                                |                    |                                                        | @ 5.5V  | 17        | TBC      |
|                    |                                                |                    | Serial port auto shut down activated                   | @ 13.2V | TBC       | TBC      |
|                    |                                                |                    |                                                        | @ 32V   | TBC       | TBC      |
|                    |                                                |                    |                                                        | @ 5.5V  | 23        | TBC      |
|                    |                                                |                    | Serial port auto shut down deactivated                 | @ 13.2V | TBC       | TBC      |
| I <sub>avg</sub> i | in Slow Idle                                   | mode Page 9        |                                                        | @ 32V   | TBC       | TBC      |
| (3*)               |                                                |                    |                                                        | @ 5.5V  | 5         | TBC      |
|                    |                                                |                    | Serial port auto shut down activated                   | @ 13.2V | TBC       | TBC      |
|                    |                                                |                    |                                                        | @ 32V   | TBC       | TBC      |
|                    | I <sub>avg</sub> in Fast Standby mode          |                    |                                                        | @ 5.5V  | 52        | TBC      |
|                    |                                                |                    | Serial port auto shut down deactivated                 | @ 13.2V | TBC       | TBC      |
| I <sub>avg</sub> i |                                                |                    |                                                        | @ 32V   | TBC       | TBC      |
| (4*)               |                                                |                    |                                                        | @ 5.5V  | 35        | TBC      |
|                    |                                                |                    | Serial port auto shut down activated                   | @ 13.2V | TBC       | TBC      |
|                    |                                                |                    |                                                        | @ 32V   | TBC       | TBC      |

confidential © Page: 63 / 77

## **Technical Characteristics**

| Power<br>E-GSM 900/DCS                                                | E-GSM 900                              | DCS 1800 |     |     |
|-----------------------------------------------------------------------|----------------------------------------|----------|-----|-----|
|                                                                       |                                        | @ 5.5V   | 24  | TBC |
|                                                                       | Serial port auto shut down deactivated | @ 13.2V  | TBC | TBC |
| I <sub>avg</sub> in Slow Standby mode<br>(with FLASH LED activated)   |                                        | @ 32V    | TBC | TBC |
| (With FLASH LED activated) (4*)                                       |                                        | @ 5.5V   | 8   | TBC |
| ( )                                                                   | Serial port auto shut down activated   | @ 13.2V  | TBC | TBC |
|                                                                       |                                        | @ 32V    | TBC | TBC |
|                                                                       |                                        | @ 5.5V   | TBC | TBC |
|                                                                       | Serial port auto shut down deactivated | @ 13.2V  | TBC | TBC |
| I <sub>avg</sub> in Slow Standby mode<br>(with FLASH LED deactivated) |                                        | @ 32V    | TBC | TBC |
| (4*)                                                                  |                                        | @ 5.5V   | 4   | TBC |
|                                                                       | Serial port auto shut down activated   | @ 13.2V  | TBC | TBC |
|                                                                       |                                        | @ 32V    | TBC | TBC |

 $<sup>(1^*)</sup>$ :The power consumption might vary by 5 % over the whole operating temperature range (-20 °C to +55 °C).

confidential © Page: 64 / 77

<sup>(2\*):</sup> In this Mode, the RF function is active and the FASTRACK Supreme synchronized with the network, but there is no communication.

<sup>(3\*):</sup> In this Mode, the RF function is disabled, but regularly activated to keep the synchronization with the network. This Mode works only when the DTE send AT command to shut down the serial link by software approach (DTE turns DTR in inactive state).

<sup>(4\*):</sup> In this Mode, the RF function is disabled, and there is no synchronization with the network.

# **Technical Characteristics**

#### 8.2.3 Audio Interface

The audio interface is available through the Sub HD 15-pin connector.

**Table 19: Audio parameters caracteristics** 

| Audio parameters                                               | Min | Тур | Max | Unit | Comments   |
|----------------------------------------------------------------|-----|-----|-----|------|------------|
| Microphone input current @2 V/2 k $\Omega$                     |     | 0.5 |     | mA   |            |
| Absolute microphone input voltage                              |     |     | 100 | mVpp | AC voltage |
| Speaker output current 150 $\Omega$ //1 nF                     |     | 16  |     | mA   |            |
| Absolute speaker impedance                                     | 32  | 50  |     | Ω    |            |
| Impedance of the speaker amplifier output in differential mode |     |     | 1   | Ω    | +/-10 %    |

Table 20: Microphone inputs internal audio filter characteristics

| Frequency   | Gain     |
|-------------|----------|
| 0-150 Hz    | < -22 dB |
| 150-180 Hz  | < -11 dB |
| 180-200 Hz  | < -3 dB  |
| 200-3700 Hz | 0 dB     |
| >4000 Hz    | < -60 dB |

Table 21: Recommended characteristics for the microphone:

| Feature            | Value                                  |
|--------------------|----------------------------------------|
| Туре               | Electret 2 V / 0.5 mA                  |
| Impedance          | $Z = 2 k\Omega$                        |
| Sensitivity        | -40 dB to -50 dB                       |
| SNR                | > 50 dB                                |
| Frequency response | compatible with the GSM specifications |

confidential © Page: 65 / 77

## **Technical Characteristics**

Table 22: Recommended characteristics for the speaker:

| Feature            | Value                                  |  |
|--------------------|----------------------------------------|--|
| Туре               | 10 mW, electro-magnetic                |  |
| Impedance          | $Z = 32 \text{ to } 50 \Omega$         |  |
| Sensitivity        | 110 dB SPL min. (0 dB = 20 μPa)        |  |
| Frequency response | compatible with the GSM specifications |  |

# 8.2.4 General Purpose Input/Output

Both GPIO21 and GPIO25 may be interfaced with a component that comply with 3 Volts CMOS levels.

**Table 23: Operating conditions** 

| Parameter       | I/O type | Min    | Тур | Max    | Condition               |
|-----------------|----------|--------|-----|--------|-------------------------|
| $V_{IL}$        | CMOS     |        |     | 0.84 V |                         |
| V <sub>IH</sub> | CMOS     | 1.96 V |     |        |                         |
| V <sub>oL</sub> | CMOS     |        |     | 0.4 V  | I <sub>OL</sub> = -4 mA |
| V <sub>OH</sub> | CMOS     | 2.4 V  |     |        | $I_{OH} = 4 \text{ mA}$ |
| I <sub>он</sub> |          |        |     | 4mA    |                         |
| I <sub>OL</sub> |          |        |     | -4mA   |                         |

Clamping diodes are present on I/O pads.

## 8.2.5 SIM Interface

**Table 24: SIM card characteristics** 

| SIM card 1.8V / 3 V |  |
|---------------------|--|
|---------------------|--|

# 8.2.6 RESET Signal

**Table 25: Electrical characteristics** 

| Parameter             | Min | Тур  | Max | Unit |
|-----------------------|-----|------|-----|------|
| Input Impedance (R)*  |     | 330K |     | kΩ   |
| Input Impedance ( C ) |     | 10n  |     | nF   |

<sup>\*</sup>Internal pull-up

confidential © Page: 66 / 77

## **Technical Characteristics**

**Table 26: Operating conditions** 

| Parameter                                      | Minimum | Тур | Maximum | Unit |
|------------------------------------------------|---------|-----|---------|------|
| ~RESET time (Rt) <sup>1</sup>                  | 200     |     |         | μs   |
| ~RESET time (Rt) <sup>2</sup> at power up only | 20      | 40  | 100     | ms   |
| Cancellation time (Ct)                         |         | 34  |         | ms   |
| V <sub>H</sub>                                 | 0.57    |     |         | V    |
| V <sub>IL</sub>                                | 0       |     | 0.57    | V    |
| V <sub>IH</sub>                                | 1.33    |     |         | V    |

<sup>\*</sup> V<sub>H:</sub> Hysterisis Voltage

## 8.2.7 RF Characteristics

# 8.2.7.1 Frequency Ranges

**Table 27: Frequency ranges** 

| Characteristic | GSM 850        | E-GSM 900      | DCS 1800         | PCS 1900         |
|----------------|----------------|----------------|------------------|------------------|
| Frequency TX   | 824 to 849 MHz | 880 to 915 MHz | 1710 to 1785 MHz | 1850 to 1910 MHz |
| Frequency RX   | 869 to 894 MHz | 925 to 960 MHz | 1805 to 1880 MHz | 1930 to 1990 MHz |

confidential © Page: 67 / 77

<sup>1</sup> This reset time is the minimum to be carried out on the ~RESET signal when the power supply is already stabilized.

<sup>2</sup> This reset time is internally carried out by the Wireless CPU power supply supervisor only when the Wireless CPU power supplies are powered ON.

# **Technical Characteristics**

## 8.2.7.2 RF Performances

RF performances are compliant with the ETSI recommendation GSM 05.05.

The RF performances for receiver and transmitter are given in the table below.

Table 28: Receiver and transmitter RF performances

| Receiver                                                       |                          |  |  |  |
|----------------------------------------------------------------|--------------------------|--|--|--|
| E-GSM900/GSM850 Reference Sensitivity                          | -104 dBm Static & TUHigh |  |  |  |
| DCS1800/PCS1900 Reference Sensitivity                          | -102 dBm Static & TUHigh |  |  |  |
| Selectivity @ 200 kHz                                          | > +9 dBc                 |  |  |  |
| Selectivity @ 400 kHz                                          | > +41 dBc                |  |  |  |
| Linear dynamic range                                           | 63 dB                    |  |  |  |
| Co-channel rejection                                           | >= 9 dBc                 |  |  |  |
| Transmitter                                                    |                          |  |  |  |
| Maximum output power (E-GSM 900/GSM850) at ambient temperature | 33 dBm +/- 2 dB          |  |  |  |
| Maximum output power (DCS1800/PCS1900) at ambient temperature  | 30 dBm +/- 2 dB          |  |  |  |
| Minimum output power (E-GSM 900/GSM850) at ambient temperature | 5 dBm +/- 5 dB           |  |  |  |
| Minimum output power (DCS1800/PCS1900) at ambient temperature  | 0 dBm +/- 5 dB           |  |  |  |

confidential © Page: 68 / 77

## **Technical Characteristics**

#### 8.2.7.3 External Antenna

The external antenna is connected to the FASTRACK Supreme via the SMA connector.

The external antenna must fulfill the characteristics listed in the table below.

Table 29: External antenna characteristics

| Antenna frequency range | Quad-band GSM 850/GSM900/DCS1800/PCS1900 MHz |
|-------------------------|----------------------------------------------|
| Impedance               | 50 Ohms nominal                              |
| DC impedance            | 0 Ohm                                        |
| Gain (antenna + cable)  | 0 dBi                                        |
| VSWR (antenna + cable)  | 2                                            |

Note: Refer to Section 10 for recommended antenna.

## 8.3 Environmental Characteristics

The FASTRACK Supreme Plug & Play is compliant with the following operating class. To ensure the proper operation of the FASTRACK Supreme, the temperature of the environment must be within a specific range as described in the table below.

Table 30: Ranges of temperature

| Conditions          | Temperature range |
|---------------------|-------------------|
| Operating / Class A | -20 °C to +55°C   |
| Operating / Class B | -30 °C to +85°C   |
| Storage             | -40 °C to +85°C   |

## Function Status Classification:

## Class A:

The FASTRACK Supreme remains fully functional, meeting GSM performance criteria in accordance with ETSI requirements, across the specified temperature range.

### Class B:

The FASTRACK Supreme remains fully functional, across the specified temperature range. Some GSM parameters may occasionally deviate from the ETSI/PTCRB specified requirements and this deviation does not affect the ability of the FASTRACK Supreme to connect to the cellular network and function fully, as it does within the Class A range.

confidential © Page: 69 / 77

# **Technical Characteristics**

The detailed climatic and mechanics standard environmental constraints applicable to the FASTRACK Supreme are listed in the table below:

**Table 31: Environmental standard constraints** 

| Environmental Tests Environmental Standard Constraints  Environmental Classes |                                   |                                                                         |                                                                                                    |                                                                       |                                                                        |  |
|-------------------------------------------------------------------------------|-----------------------------------|-------------------------------------------------------------------------|----------------------------------------------------------------------------------------------------|-----------------------------------------------------------------------|------------------------------------------------------------------------|--|
| (IEC TR                                                                       | 60721-4)                          | 60721-4) (IEC 60721-3)                                                  |                                                                                                    |                                                                       |                                                                        |  |
|                                                                               |                                   | Storage Transportation                                                  |                                                                                                    | Operation                                                             |                                                                        |  |
| Tests                                                                         | Standards                         | (IEC 60721-3-1)<br>Class IE13                                           | (IEC 60721-3-2)<br>Class IE23                                                                                                    | Stationary<br>(IEC 60721-3-3)<br>Class IE35                           | Non-Stationary<br>(IEC 60721-3-7)<br>Class IE73                        |  |
| Cold                                                                          | IEC 60068-2-1 :<br>Ab/Ad          | -25°C, 16 h                                                             | -40°C, 16 h                                                                                                    | -5°C, 16 h                                                            | -5°C, 16 h                                                             |  |
| Dry heat                                                                      | IEC 60068-2-2 :<br>Bb/Bd          | +70°C, 16 h                                                             | +70°C, 16 h                                                                                                    | +55°C, 16 h                                                           | +55°C, 16 h                                                            |  |
| Change of temperature                                                         | IEC 60068-2-14 :<br>Na/Nb         | -33°C to ambient<br>2 cycles, t1=3 h<br>1 °C.min <sup>-1</sup>          | -40°C to ambient<br>5 cycles, t1=3 h<br>t2<3 min                                                                                                    | -5°C to ambient<br>2 cycles, t1=3 h<br>0,5 °C.min <sup>-1</sup>       | -5°C to ambient<br>5 cycles, t1=3 h<br>t2<3 min                        |  |
| Damp heat                                                                     | IEC 60068-2-56 : Cb               | +30°C, 93% RH<br>96 h                                                   | +40°C, 93% RH<br>96 h minimum                                                                                                    | +30°C, 93% RH, 96<br>h                                                | +30°C, 93% RH, 96 h                                                    |  |
| Damp heat, cyclic                                                             | 60068-2-30 : Db<br>Variant 1 or 2 | +40°C, 90% to<br>100% RH<br>One cycle<br>Variant 2                      | +55°C, 90% to 100% RH<br>Two cycles<br>Variant 2                                                                                                    | +30°C, 90% to 100%<br>RH<br>Two cycles<br>Variant 2                   | +40°C, 90% to 100% RH<br>Two cycles<br>Variant 1                       |  |
| Vibration<br>(sinusoidal)                                                     | IEC 60068-2-6 : Fc                | 1-200 Hz<br>2 m.s <sup>-2</sup><br>0,75 mm<br>3 axes<br>10 sweep cycles | 1-500 Hz<br>10 m.s <sup>-2</sup><br>3,5 mm<br>3 axes<br>10 sweep cycles                                                                                             | 1-150 Hz<br>2 m.s <sup>2</sup><br>0,75 mm<br>3 axes<br>5 sweep cycles | 1-500 Hz<br>10 m.s <sup>2</sup><br>3,5 mm<br>3 axes<br>10 sweep cycles |  |
| Vibration<br>(random)                                                         | IEC 60068-2-64 : Fh               | -                                                                       | 10-100 Hz / 1,0 m <sup>2</sup> .s <sup>-3</sup><br>100-200 Hz / -3 dB.octave <sup>-1</sup><br>200-2000 Hz / 0,5 m <sup>2</sup> .s <sup>-3</sup><br>3 axes<br>30 min | -                                                                     | <u>-</u>                                                               |  |
| Shock<br>(half-sine)                                                          | IEC 60068-2-27 : Ea               | -                                                                       | -                                                                                                    | 50 m.s <sup>-2</sup><br>6 ms<br>3 shocks<br>6 directions              | 150 m.s <sup>-2</sup><br>11 ms<br>3 shocks<br>6 directions             |  |
| Bump                                                                          | IEC 60068-2-29 : Eb               | -                                                                       | 250 m.s <sup>-2</sup><br>6 ms<br>50 bumps<br>vertical direction                                                                                                    | -                                                                     | -                                                                      |  |
| Free fall                                                                     | ISO 4180-2                        | -                                                                       | Two falls in each specified attitude                                                                                                    | -                                                                     | 2 falls in each specified<br>attitude<br>0,025 m (<1kg)                |  |
| Drop and topple                                                               | IEC 60068-2-31 : Ec               | -                                                                       | One drop on relevant corner<br>One topple about each bottom<br>edge                                                                                                 | -                                                                     | One drop on each relevant corner One topple on each of 4 bottom edges  |  |

confidential © Page: 70 / 77

**Technical Characteristics** 

## Notes:

## Short description of Class IE13 (For more information see standard IEC 60721-3-1)

"Locations without controlled temperature and humidity, where heating may be used to raise low temperatures, locations in buildings providing minimal protection against daily variations of external climate, prone to receiving rainfall from carrying wind".

#### Short description of Class IE23 (For more information, see standard IEC 60721-3-2)

"Transportation in unventilated compartments and in conditions without protection against bad weather, in all sorts of trucks and trailers in areas of well developed road network, in trains equipped with buffers specially designed to reduce shocks and by boat".

### Short description of Class IE35 (For more information see standard IEC 60721-3-3)

"Locations with no control on heat or humidity where heating may be used to raise low temperatures, to places inside a building to avoid extremely high temperatures, to places such as hallways, building staircases, cellars, certain workshops, equipment stations without surveillance".

## Short description of Class IE73 (For more information see standard IEC 60721-3-7)

"Transfer to places where neither temperature nor humidity are controlled but where heating may be used to raise low temperatures, to places exposed to water droplets, products can be subjected to ice formation, these conditions are found in hallways and building staircases, garages, certain workshops, factory building and places for industrial processes and hardware stations without surveillance".

<u>Warning:</u> The specification in the above table applies to the FASTRACK Supreme product only. Customers are advised to verify that the environmental specification of the SIM Card used is compliant with the FASTRACK Supreme environmental specifications. Any application must be qualified by the customer with the SIM Card in storage, transportation and operation.

The use of standard SIM cards may drastically reduce the environmental conditions in which the Product can be used. These cards are particularly sensible to humidity and temperature changes. These conditions may produce oxidation of the SIM card metallic layers and cause, in the long term, electrical discontinuities. This is particularly true in left alone applications, where no frequent extraction/insertion of the SIM card is performed.

In case of mobility when the application is moved through different environments with temperature variations, some condensation may appear. These events have a negative impact on the SIM and may favor oxidation.

If the use of standard SIM card, with exposition to the environmental conditions described above, can not be avoided, special care must be taken in the integration of the final application in order to minimize the impact of these conditions. The solutions that may be proposed are:

- Lubrication of the SIM card to protect the SIM Contact from oxidation.
- Putting the FASTRACK Supreme Plug & Play in a waterproof enclosure with desiccant bags.

Lubrication of the SIM card had been tested by Wavecom (using Tutela Fluid 43EM from MOLYDUVAL) and gives very good results.

If waterproof enclosure with a desiccant solution is used, check with your desiccant retailer the quantity that must be used according to the enclosure dimensions. Ensure humidity has been removed before sealing the enclosure.

Any solution selected must be qualified by the customer on the final application.

To minimize oxidation problem on the SIM card, its manipulation must be done with the greatest precautions. In particular, the metallic contacts of the card must never be touched with bare fingers or any matter which

confidential © Page: 71 / 77

## **Technical Characteristics**

may contain polluted materials liable to produce oxidation (such as, e.g. substances including chlorine). In case a cleaning of the Card is necessary, a dry cloth must be used (never use any chemical substance).

# 8.4 Conformity

The complete product complies with the essential requirements of article 3 of R&TTE 1999/5/EC Directive and satisfied the following standards:

| Domain                                              | Applicable standard         |
|-----------------------------------------------------|-----------------------------|
| Safety standard                                     | EN 60950 (ed.1999)          |
| Efficient use of the radio frequency                | EN 301 419-(v 4.1.1)        |
| spectrum                                            | EN 301 511 (V 7.0.1)        |
| EMC                                                 | EN 301 489-1 (edition 2002) |
|                                                     | EN 301 489-7 (edition 2002) |
| Global Certification Forum – Certification Criteria | GCF-CC V3.13.0              |
| PTCRB                                               |                             |
| FCC                                                 |                             |
| IC                                                  |                             |

# 8.5 Protections

## 8.5.1 Power Supply

The FASTRACK Supreme is protected by a 800 mA / 250 V fuse directly bonded on the power supply cable. The model of fuse used is: **FSD 800 mA / 250 V FAST-ACTING**.

confidential © Page: 72 / 77

## **Technical Characteristics**

## 8.5.2 Overvoltage

The FASTRACK Supreme is protected against voltage over +32 V.

When input voltages exceed +32 V, the supply voltage is disconnected in order to protect the internal electronic components from an overvoltage.

## 8.5.3 Electrostatic Discharge

The FASTRACK Supreme withstands ESD according to IEC 1000-4-2 requirements for all accessible parts of the FASTRACK Supreme except the RF part:

- 8 kV of air discharge,
- 4 kV of contact discharge.

## 8.5.4 Miscellaneous

Filtering guarantees:

- EMI/RFI protection in input and output,
- · Signal smoothing.

confidential © Page: 73 / 77

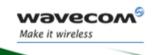

# Fastrack Supreme User Guide Safety recommendations

# 9 Safety recommendations

## 9.1 General Safety

It is important to follow any special regulations regarding the use of radio equipment due in particular to the possibility of radio frequency (RF) interference. Please follow the safety advice given below carefully.

Switch OFF your Wireless CPU®:

- When in an aircraft. The use of cellular telephones in an aircraft may endanger the operation of the aircraft, disrupt the cellular network and is illegal. Failure to observe this instruction may lead to suspension or denial of cellular telephone services to the offender, or legal action or both,
- When at a refueling point,
- When in any area with a potentially explosive atmosphere which could cause an explosion or fire,
- In hospitals and any other place where medical equipment may be in use.

Respect restrictions on the use of radio equipment in:

- Fuel depots,
- Chemical plants,
- Places where blasting operations are in progress,
- Any other area where signalization reminds that the use of cellular telephone is forbidden or dangerous.
- Any other area where you would normally be advised to turn off your vehicle engine.

There may be a hazard associated with the operation of your FASTRACK Supreme Plug & Play close to inadequately protected personal medical devices such as hearing aids and pacemakers. Consult the manufacturers of the medical device to determine if it is adequately protected.

Operation of your FASTRACK Supreme Plug & Play close to other electronic equipment may also cause interference if the equipment is inadequately protected. Observe any warning signs and manufacturers' recommendations.

The FASTRACK Supreme Plug & Play is designed for and intended to be used in "fixed" and "mobile" applications:

- "Fixed" means that the device is physically secured at one location and is not able to be easily moved to another location.
- "Mobile" means that the device is designed to be used in other than fixed locations and generally in such a way that a separation distance of at least 20 cm (8 inches) is normally maintained between the transmitter's antenna and the body of the user or nearby persons.

The FASTRACK Supreme Plug & Play is not designed for and intended to be used in portable applications (within 20 cm or 8 inches of the body of the user) and such uses are strictly prohibited.

## 9.2 Vehicle Safety

Do not use your FASTRACK Supreme Plug & Play while driving, unless equipped with a correctly installed vehicle kit allowing 'Hands-Free' Operation.

Respect national regulations on the use of cellular telephones in vehicles. Road safety always comes first.

confidential © Page: 74 / 77

## Safety recommendations

If incorrectly installed in a vehicle, the operation of FASTRACK Supreme Plug & Play telephone could interfere with the correct functioning of vehicle electronics. To avoid such problems, make sure that the installation has been performed by a qualified personnel. Verification of the protection of vehicle electronics should form part of the installation.

The use of an alert device to operate a vehicle's lights or horn on public roads is not permitted.

#### 9.3 Care and Maintenance

Your FASTRACK Supreme Plug & Play is the product of advanced engineering, design and craftsmanship and should be treated with care. The suggestion below will help you to enjoy this product for many years.

Do not expose the FASTRACK Supreme Plug & Play to any extreme environment where the temperature or humidity is high.

Do not use or store the FASTRACK Supreme Plug & Play in dusty or dirty areas. Its moving parts (SIM holder for example) can be damaged.

Do not attempt to disassemble the Wireless CPU<sup>®</sup>. There are no user serviceable parts inside.

Do not expose the FASTRACK Supreme Plug & Play to water, rain or spilt beverages. It is not waterproof.

Do not abuse your FASTRACK Supreme Plug & Play by dropping, knocking, or violently shaking it. Rough handling can damage it.

Do not place the FASTRACK Supreme Plug & Play alongside computer discs, credit or travel cards or other magnetic media. The information contained on discs or cards may be affected by the Wireless CPU<sup>®</sup>.

The use of third party equipment or accessories, not made or authorized by Wavecom may invalidate the warranty of the Wireless CPU<sup>®</sup>.

Do contact an authorized Service Center in the unlikely event of a fault in the Wireless CPU<sup>®</sup>.

## 9.4 Your Responsibility

This FASTRACK Supreme Plug & Play is under your responsibility. Please treat it with care respecting all local regulations. It is not a toy. Therefore, keep it in a safe place at all times and out of the reach of children.

Try to remember your Unlock and PIN codes. Become familiar with and use the security features to block unauthorized use and theft.

confidential © Page: 75 / 77

# Fastrack Supreme User Guide Recommended Accessories

# **10 Recommended Accessories**

Accessories recommended by Wavecom for the FASTRACK Supreme are given in the table below.

Table 32: List of recommended accessories

| Designation             | Part number                          | Supplier                                                     |
|-------------------------|--------------------------------------|--------------------------------------------------------------|
|                         | 1140.26                              | ALLGON                                                       |
| Quad-band antenna       | MA112VX00                            | MAT Equipement                                               |
|                         | MCA1890 MH/PB/SMA m                  | HIRSCHMANN                                                   |
| SMA/FME Antenna adaptor |                                      | PROCOM                                                       |
| Power adaptor (Europe)  | EGSTDW P2 EF9W3 24W                  | EGSTDW (for power adaptor)  MOLEX (for micro-fit connector)* |
|                         | Out:12 V - 2A                        |                                                              |
|                         | In: 100 to 240 V – 50/60 Hz – 550 mA |                                                              |
|                         | Mounted with micro-fit connector     |                                                              |
| Fuse                    | F800L250V                            | Shanghai Fullness                                            |
| IESM GPS + USB          | M13SUE01                             | WAVECOM                                                      |
| IESM IO + USB           | M13SUE02                             | WAVECOM                                                      |
| IESM IO + USB + GPS     | M13SUE03                             | WAVECOM                                                      |

<sup>\*</sup> Information not available for this preliminary version.

confidential © Page: 76 / 77

# Fastrack Supreme User Guide Online Support

# 11 Online Support

Wavecom provides an extensive range on online support which includes the following areas of Wavecom's wireless expertise:

- the latest version of this document
- new versions of our Operating System user guides
- comprehensive support for Open AT<sup>®</sup>
- · regulatory certifications
- carrier certifications
- application notes

To gain access to this support, simply visit our web site at <a href="www.wavecom.com">www.wavecom.com</a> or click on the desire link in Page. Privileged access via user login is provided to Wavecom authorized distributors.